## NATIVE RELEASE ENGINEERING AT TRIPADVISOR

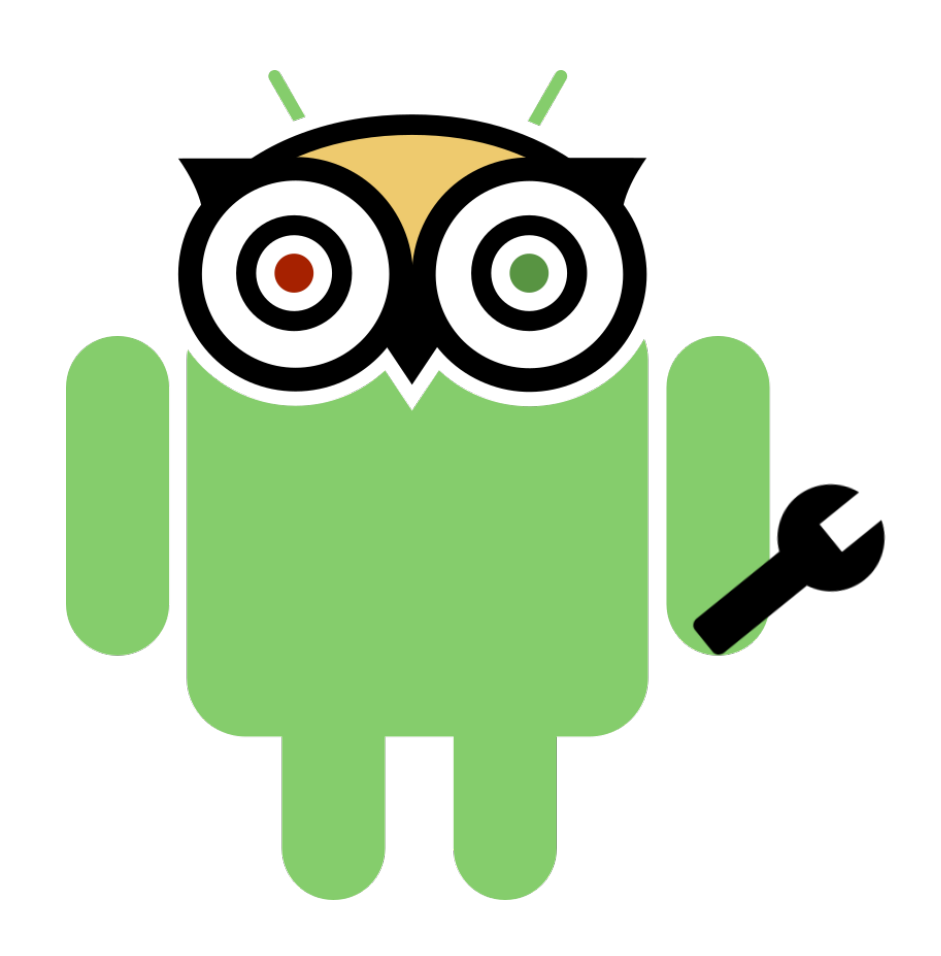

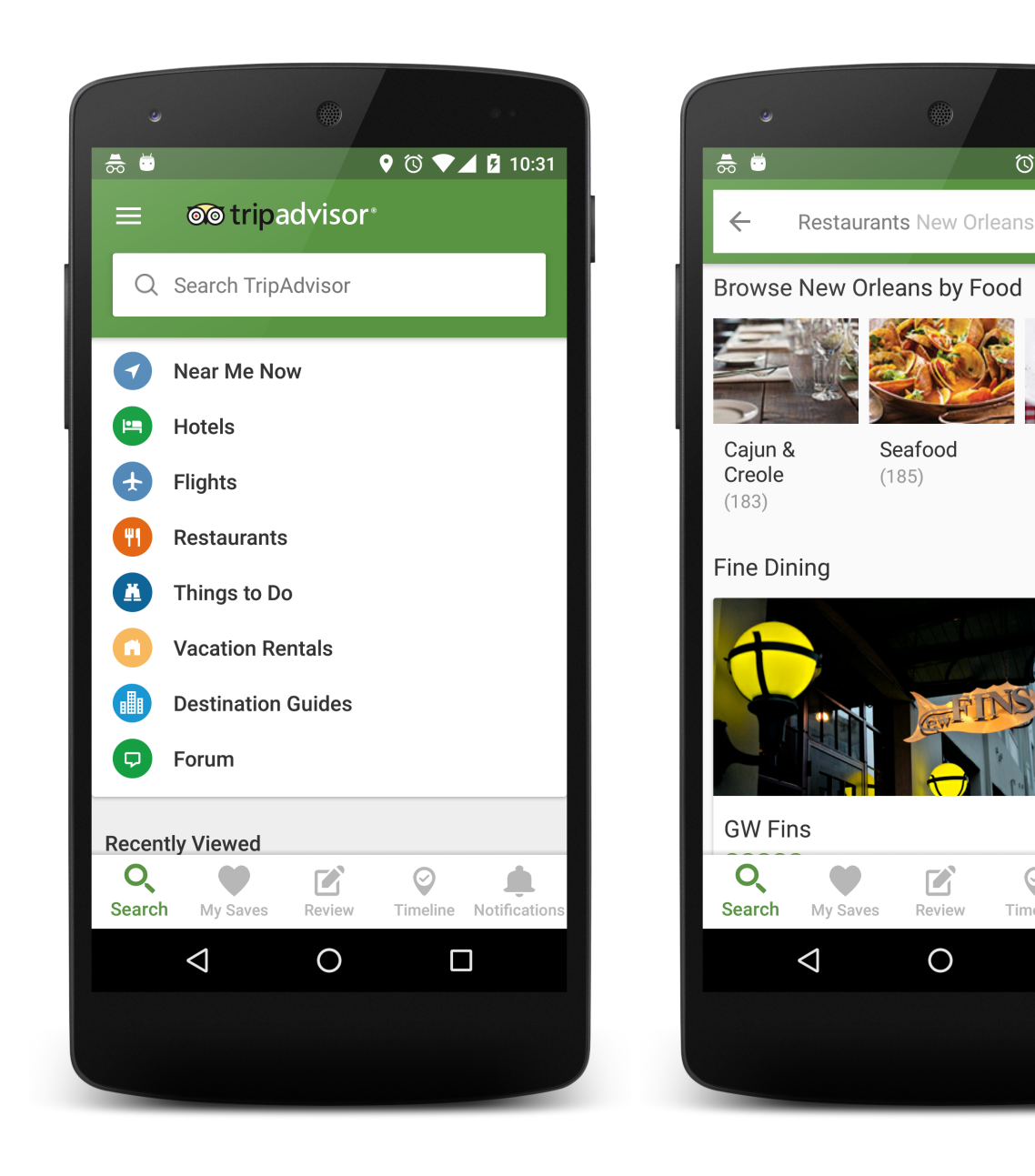

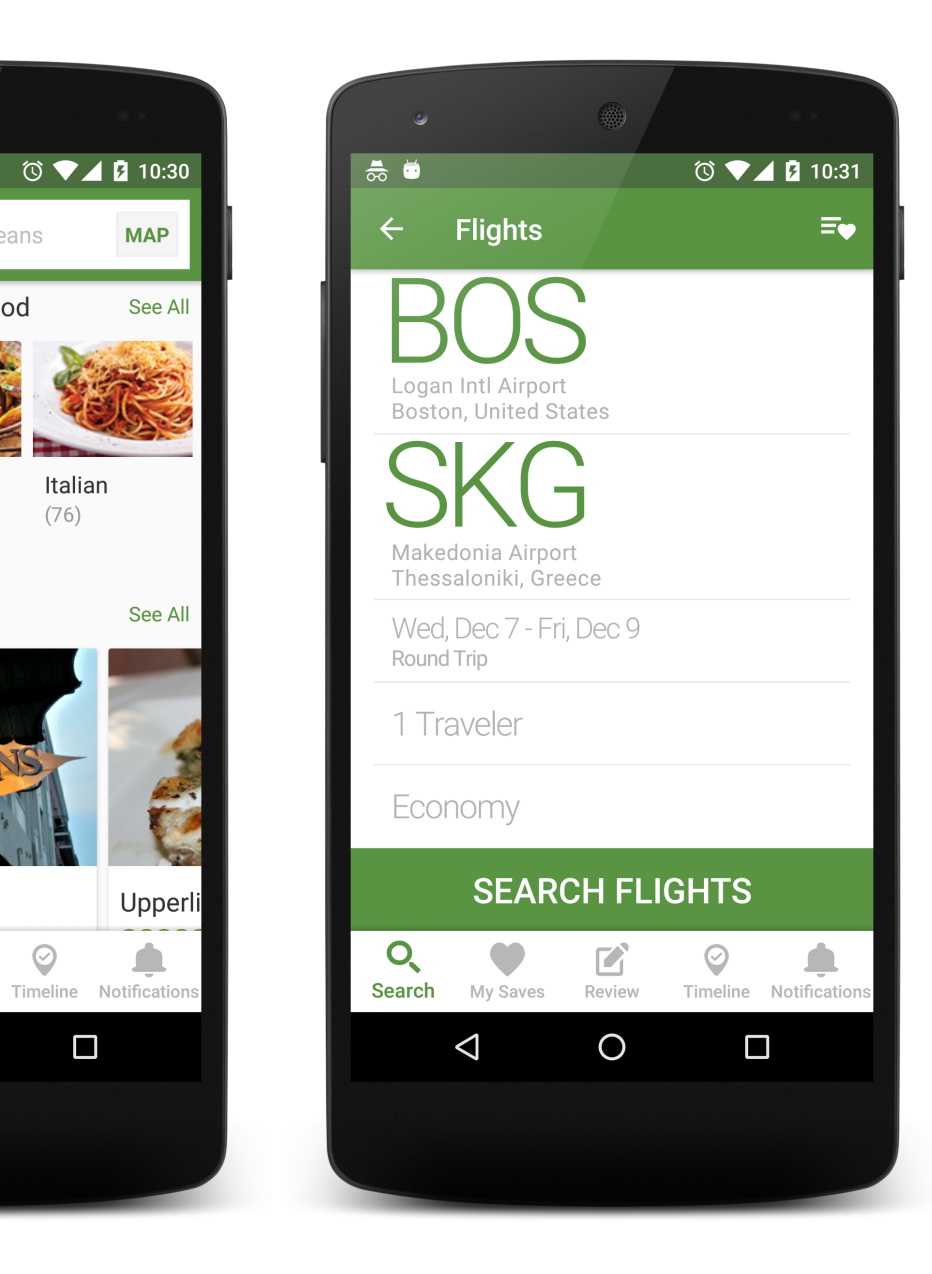

~**100 million** active installs ~**1.5 million** daily active users ~**190** developers have contributed ~**81** since the past year ~**40** the past month

 $(76)$ 

 $\odot$ 

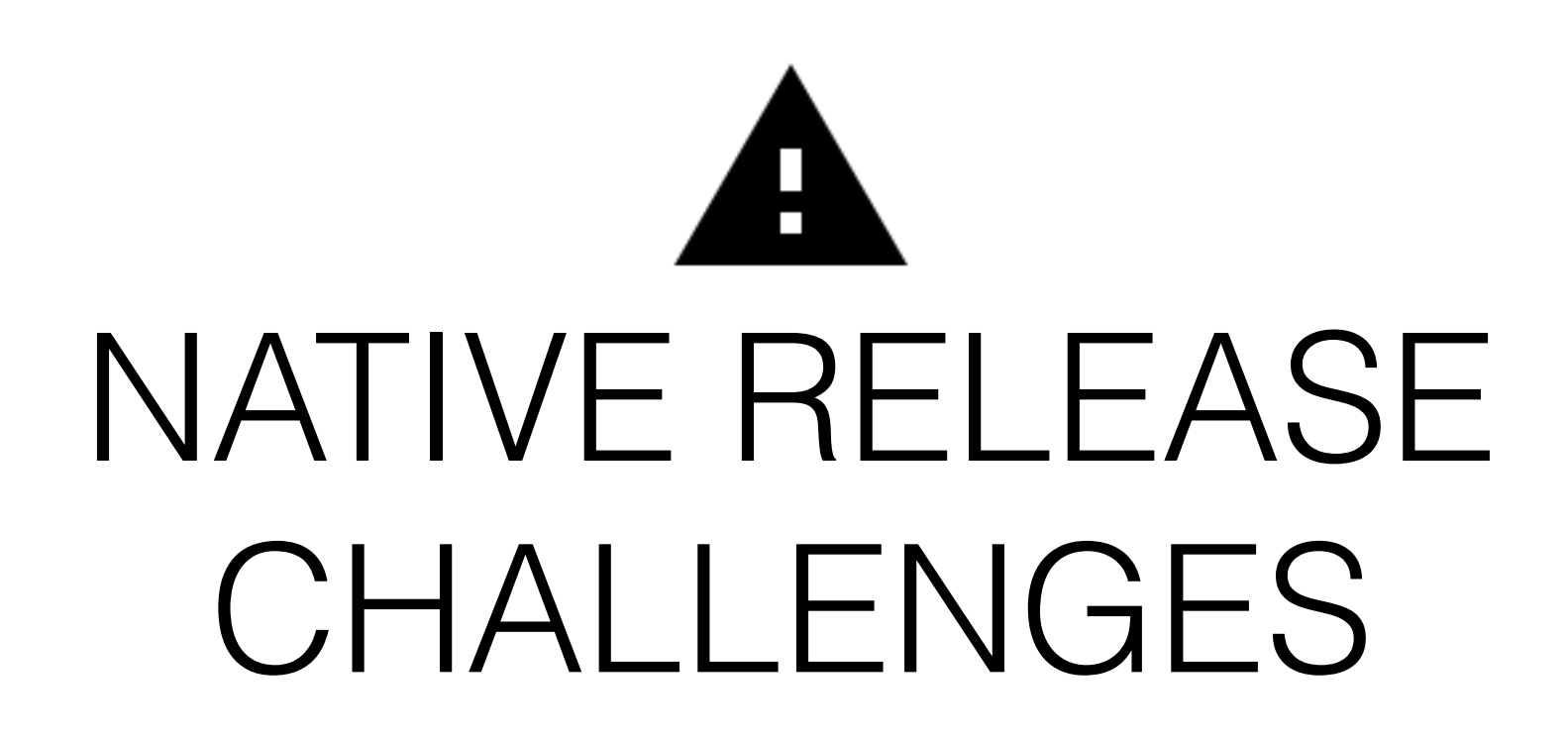

# The hard truth

- You can't take it back.
- You can't force users to update.
- You have to consider what goes in the client and what in the server.

#### INSTALLS ON ACTIVE DEVICES BY APP VERSION

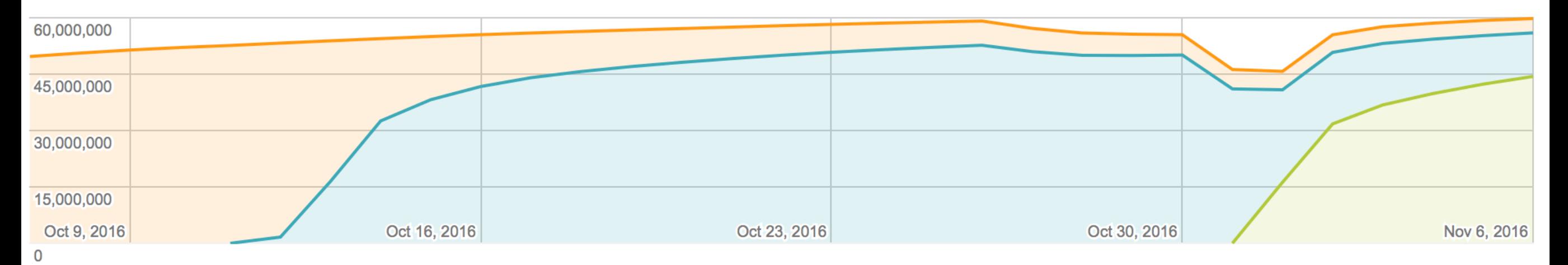

#### INSTALLS ON ACTIVE DEVICES ON NOV 6, 2016

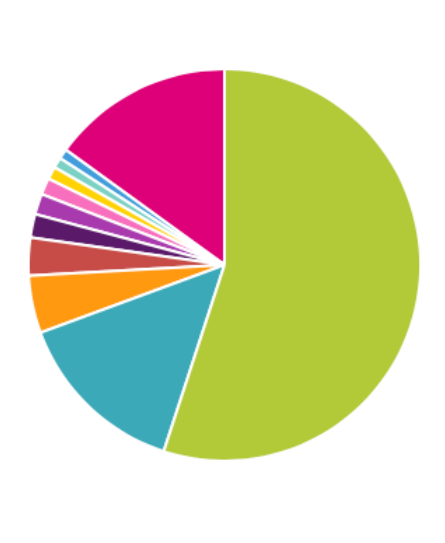

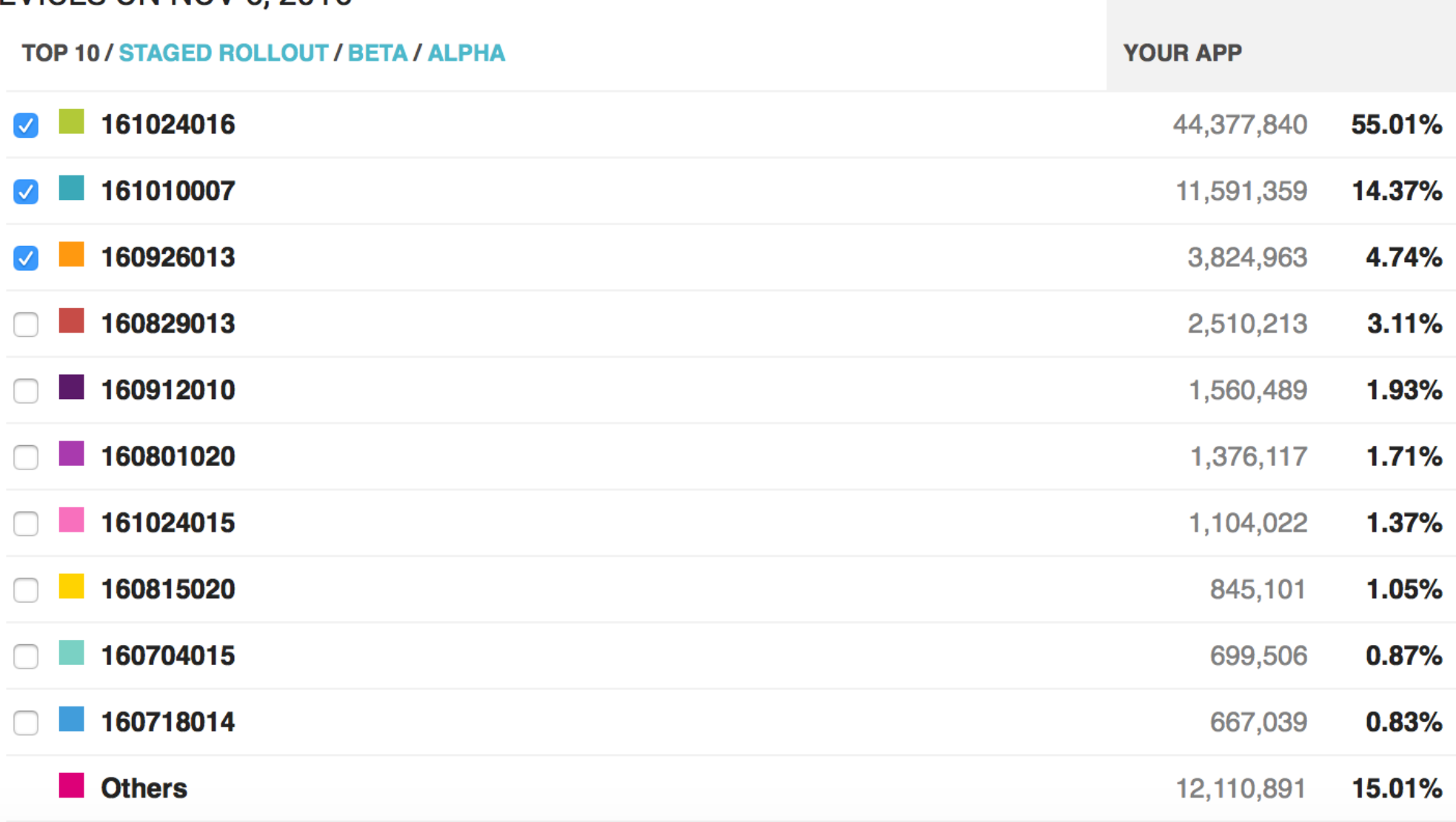

## Exceptions matter (a lot)

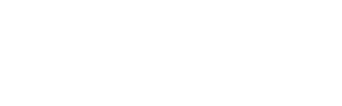

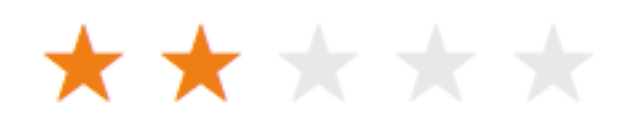

Crash galore Love the app...... When it's not crashing

# Fragmentation

… makes testing harder

**DEVICE FRAGMENTATION** 

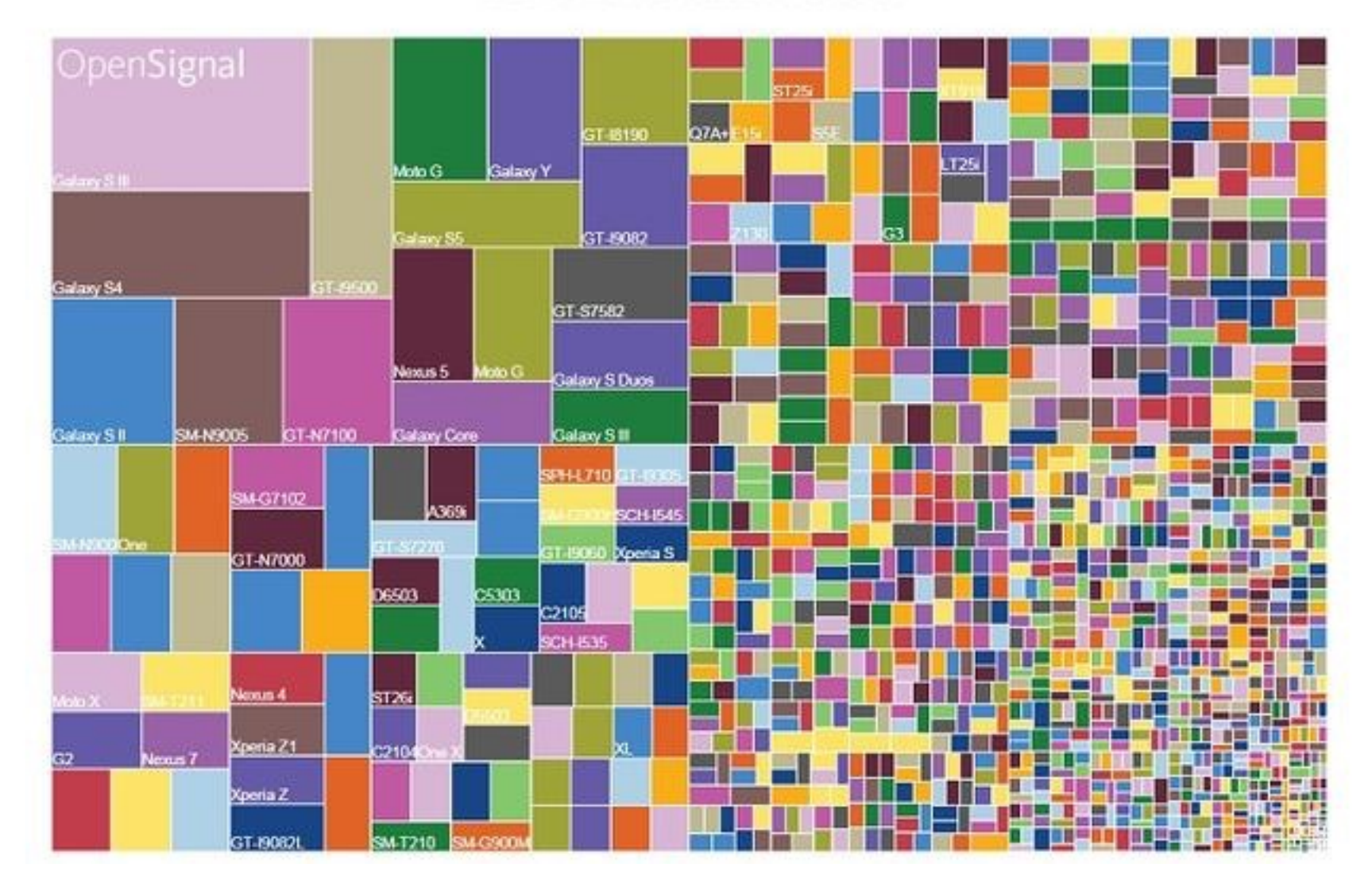

# First impressions matter

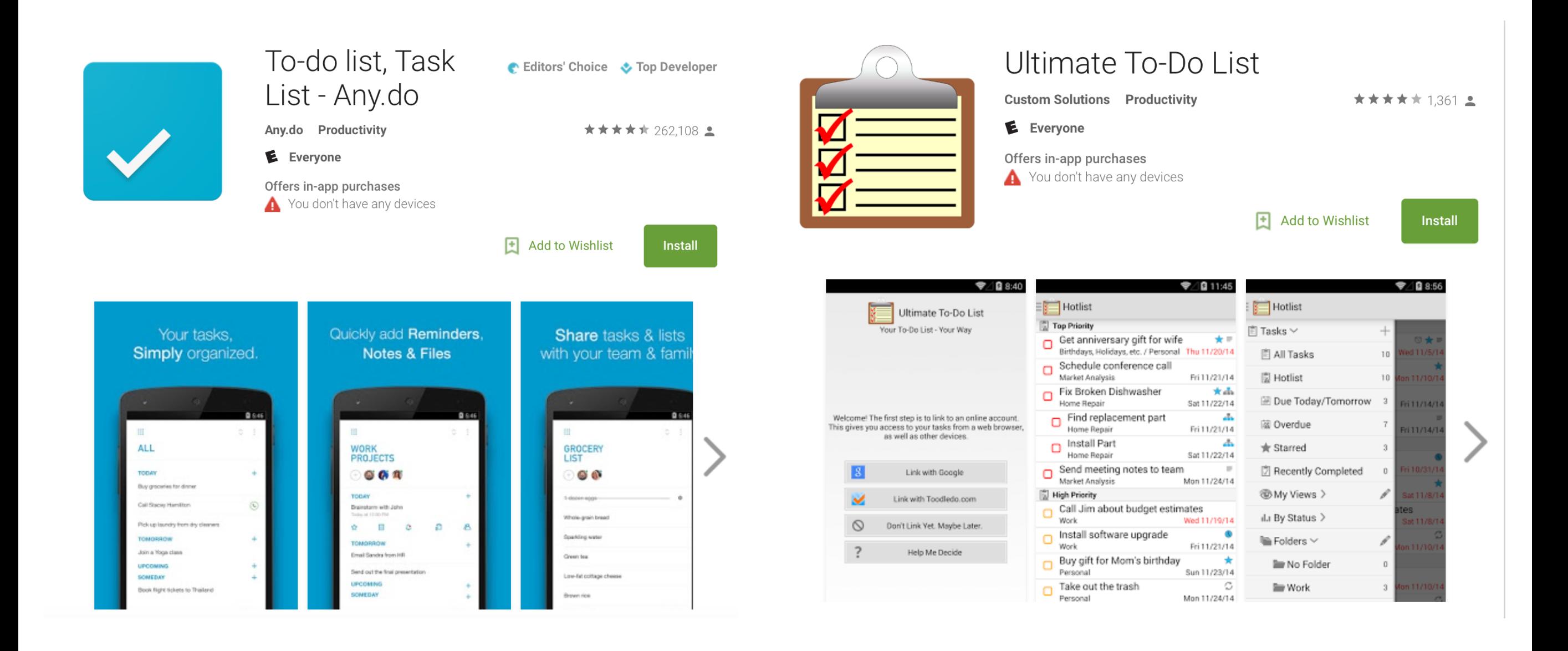

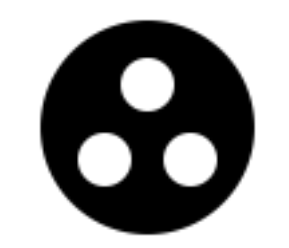

## CODING IN SCALE

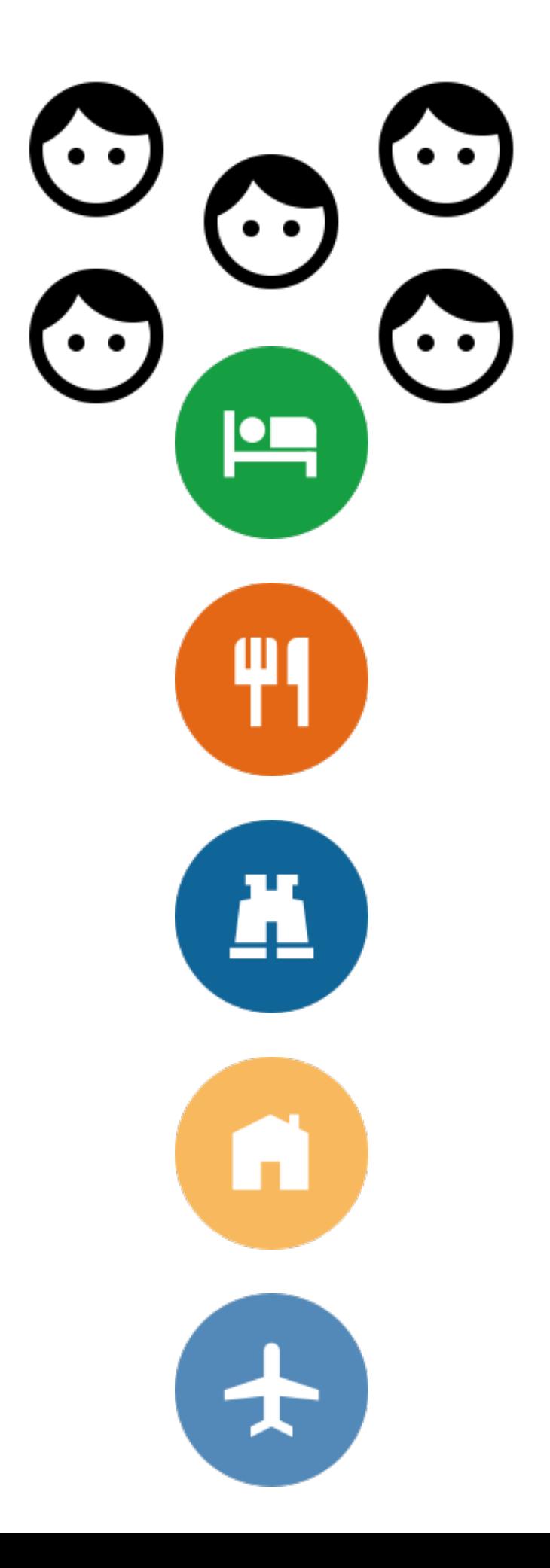

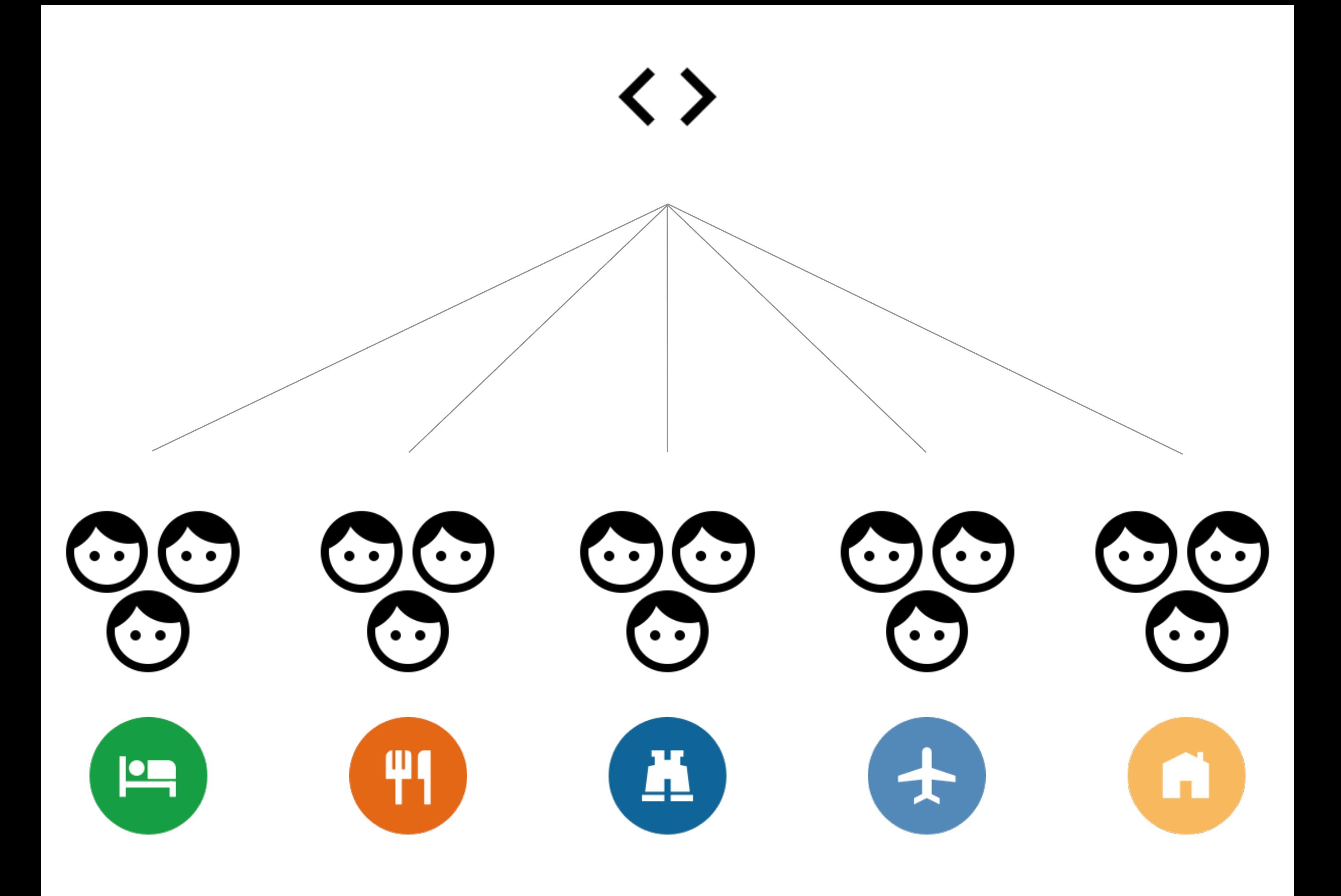

# Version control!

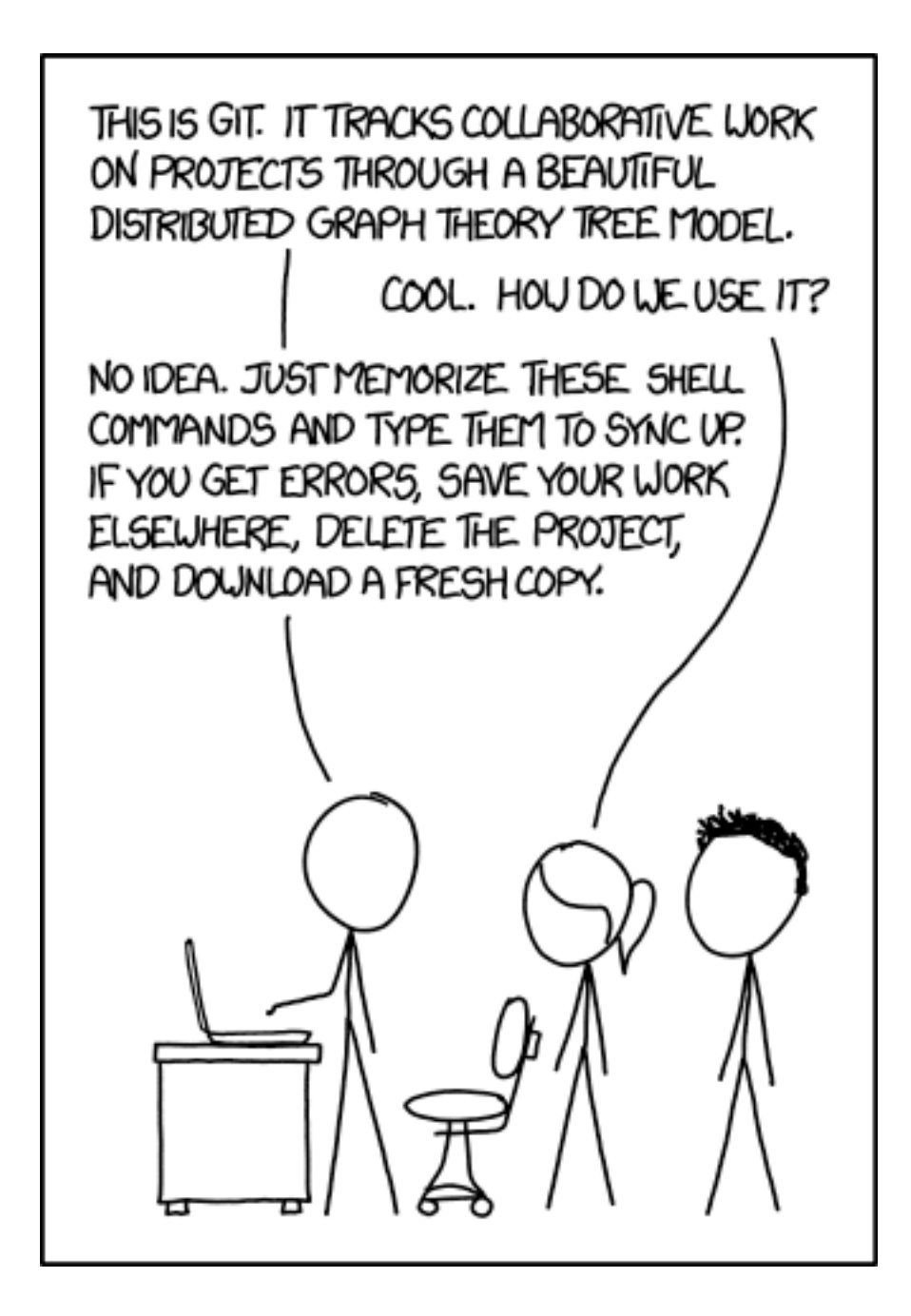

# Branch per feature

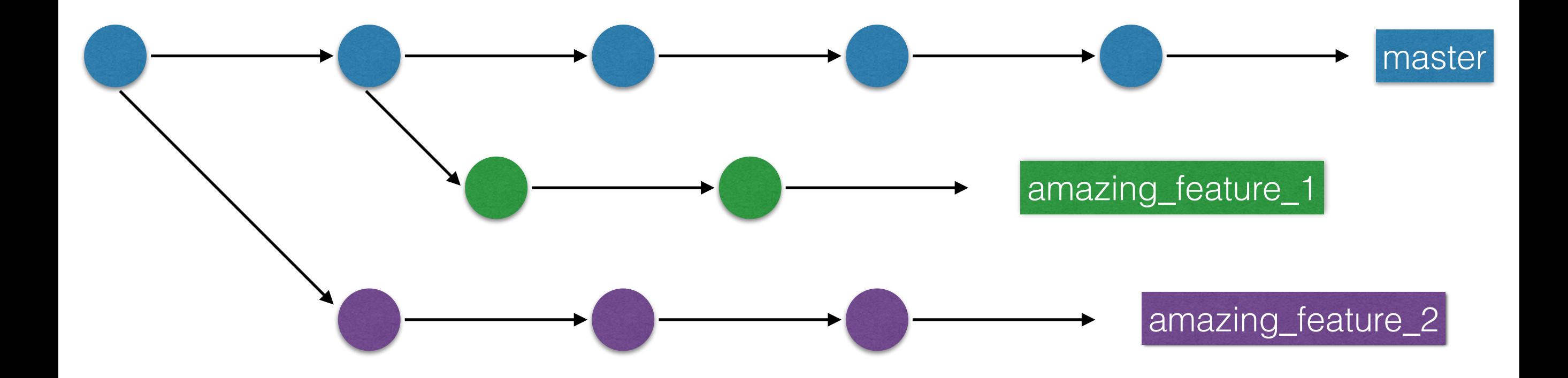

- 2. Code reviews
- $3.2 + 1s$
- 4. Static analysis
- 5. Automated tests

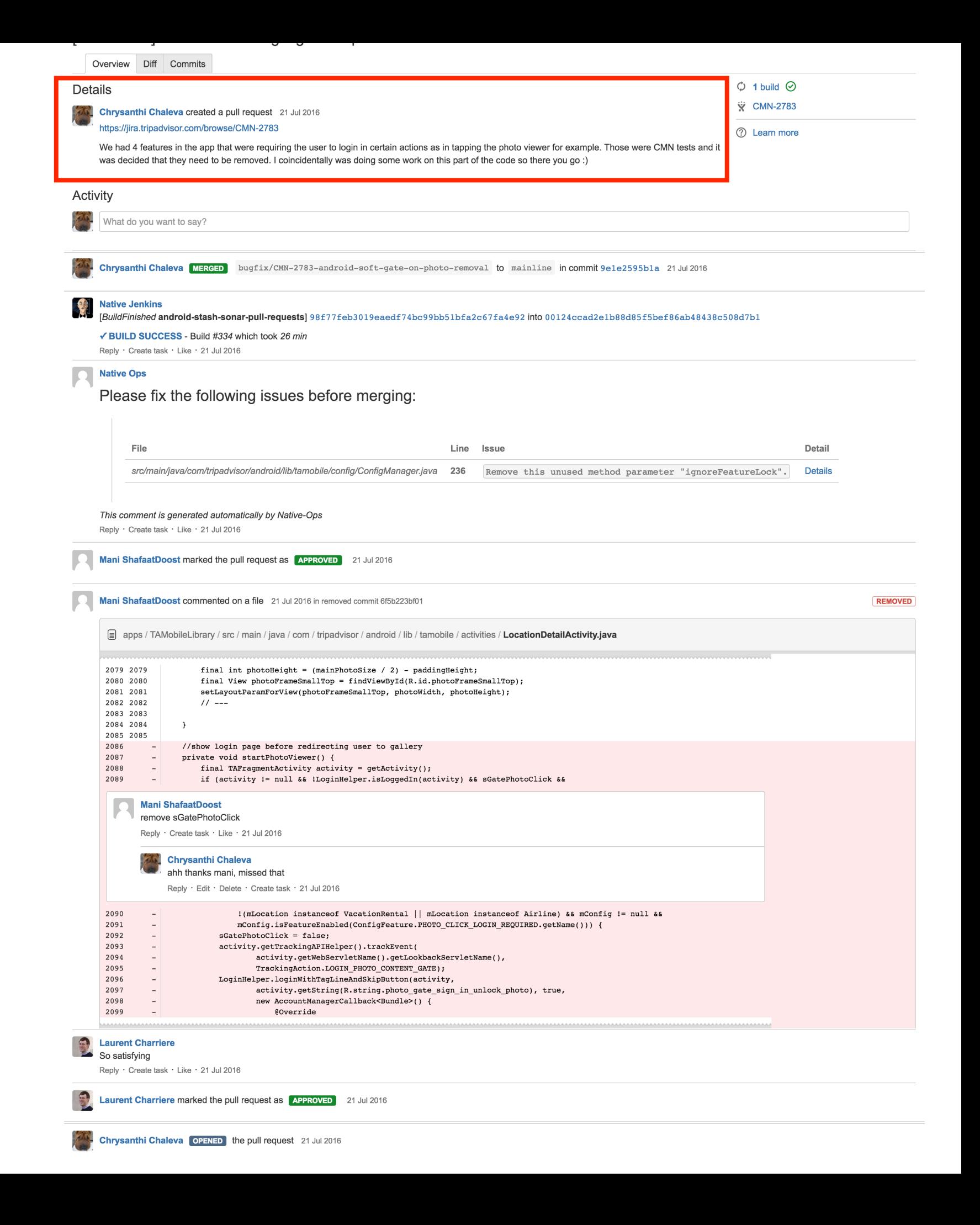

### **2. Code reviews**

 $3.2 + 1s$ 

- 4. Static analysis
- 5. Automated tests

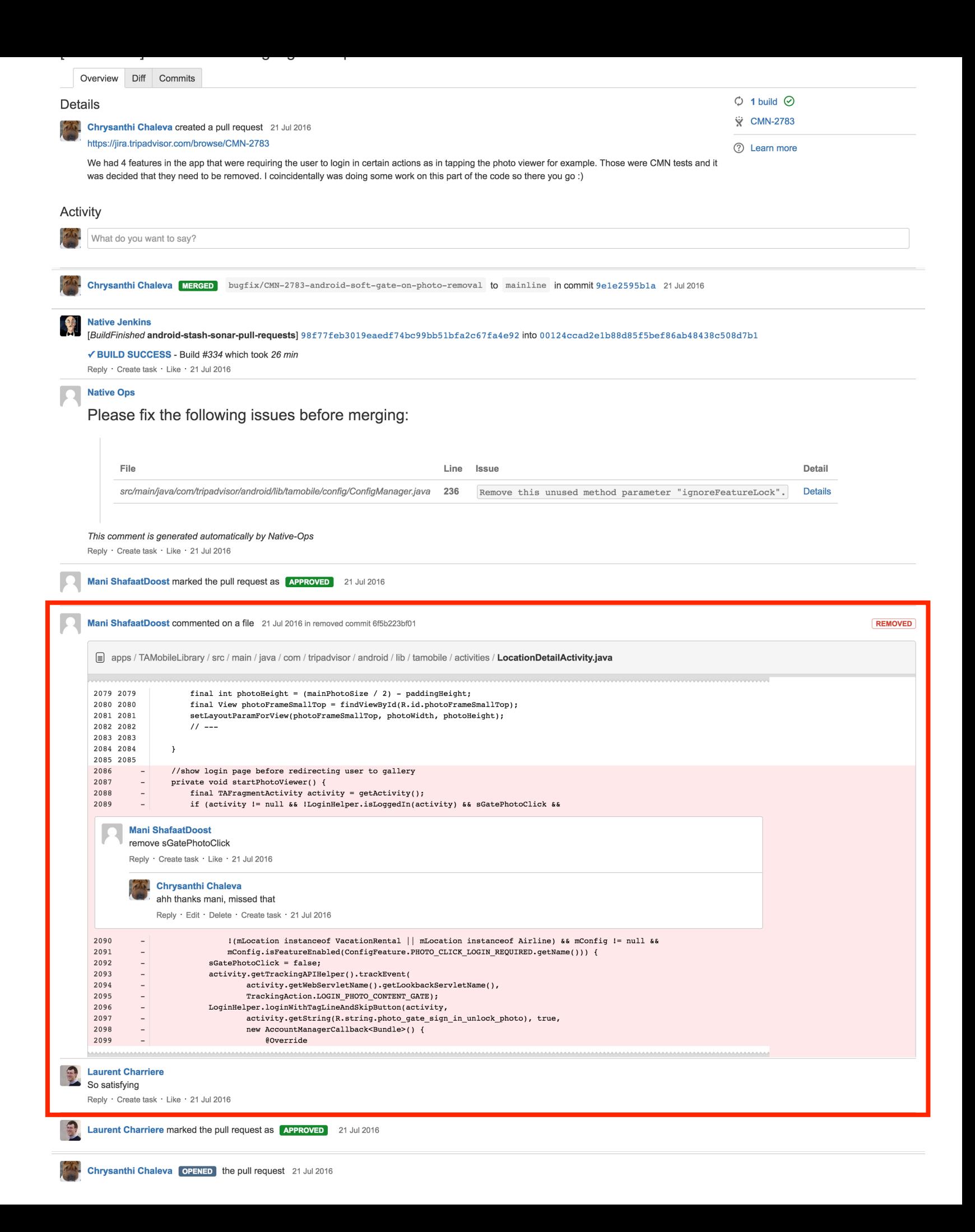

2. Code reviews

### **3. 2 +1s**

- 4. Static analysis
- 5. Automated tests

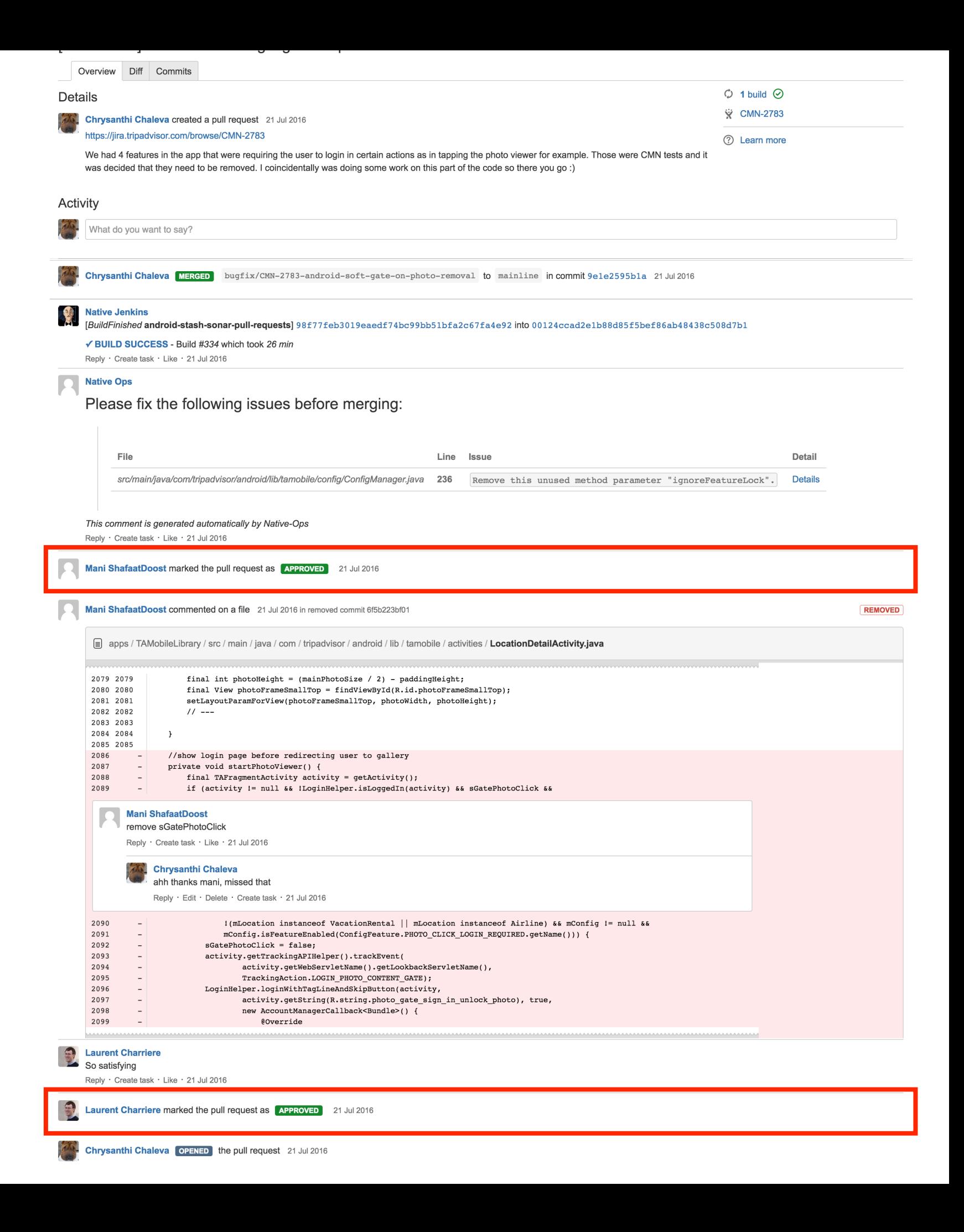

2. Code reviews

 $3.2 + 1s$ 

### **4. Static analysis**

5. Automated tests

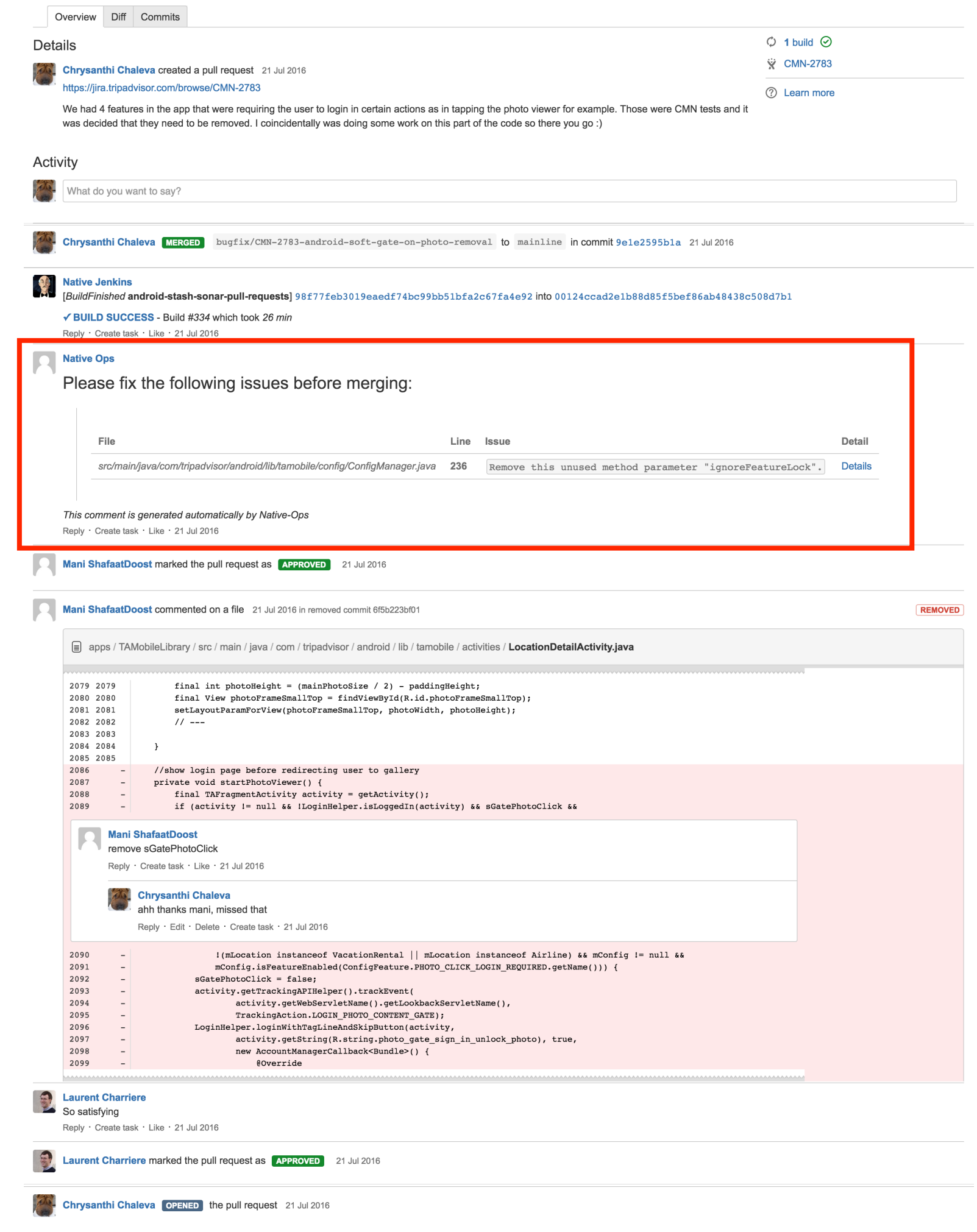

2. Code reviews

 $3.2 + 1s$ 

- 4. Static analysis
- **5. Automated tests**

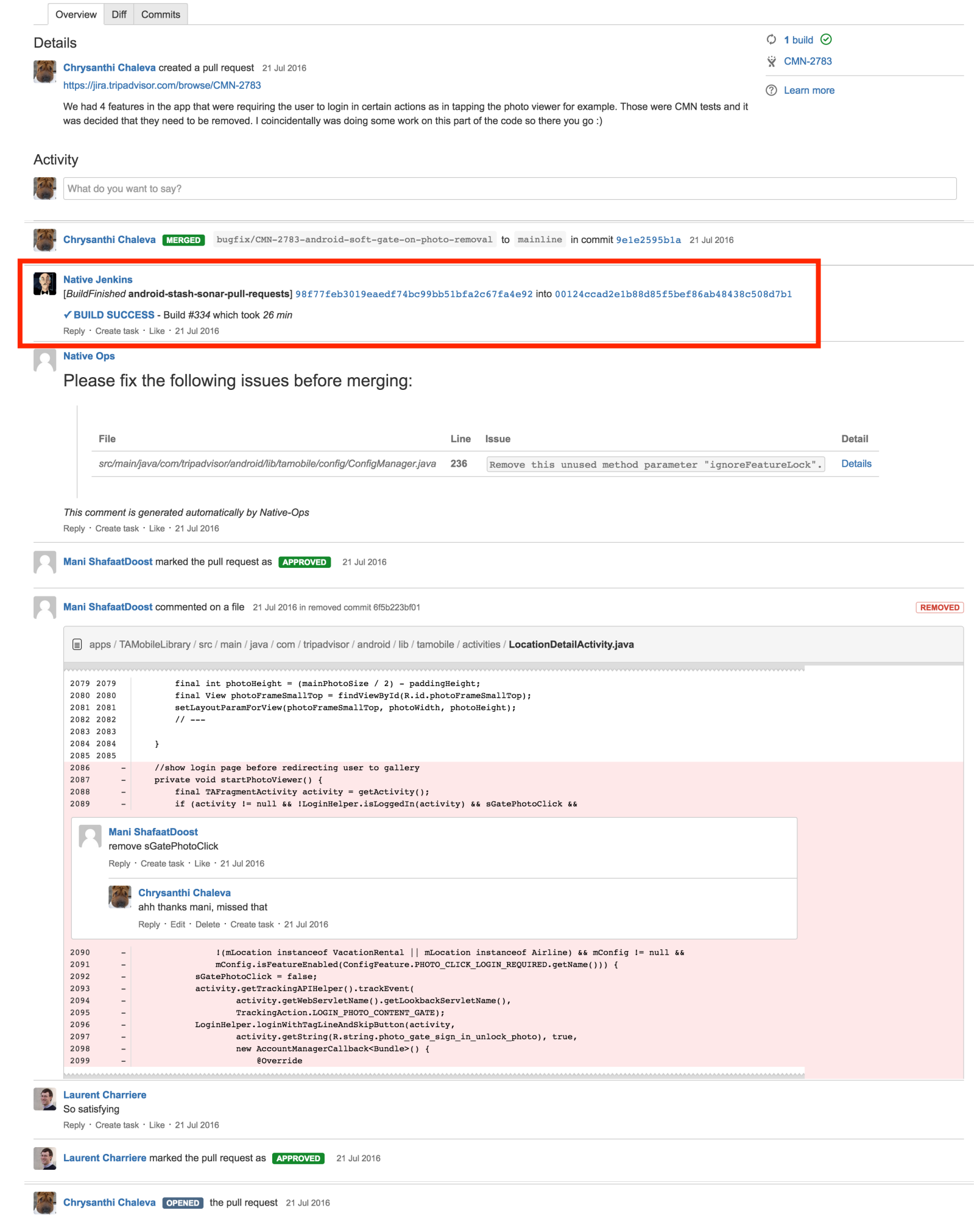

2. Code reviews

 $3.2 + 1s$ 

4. Static analysis

5. Automated tests

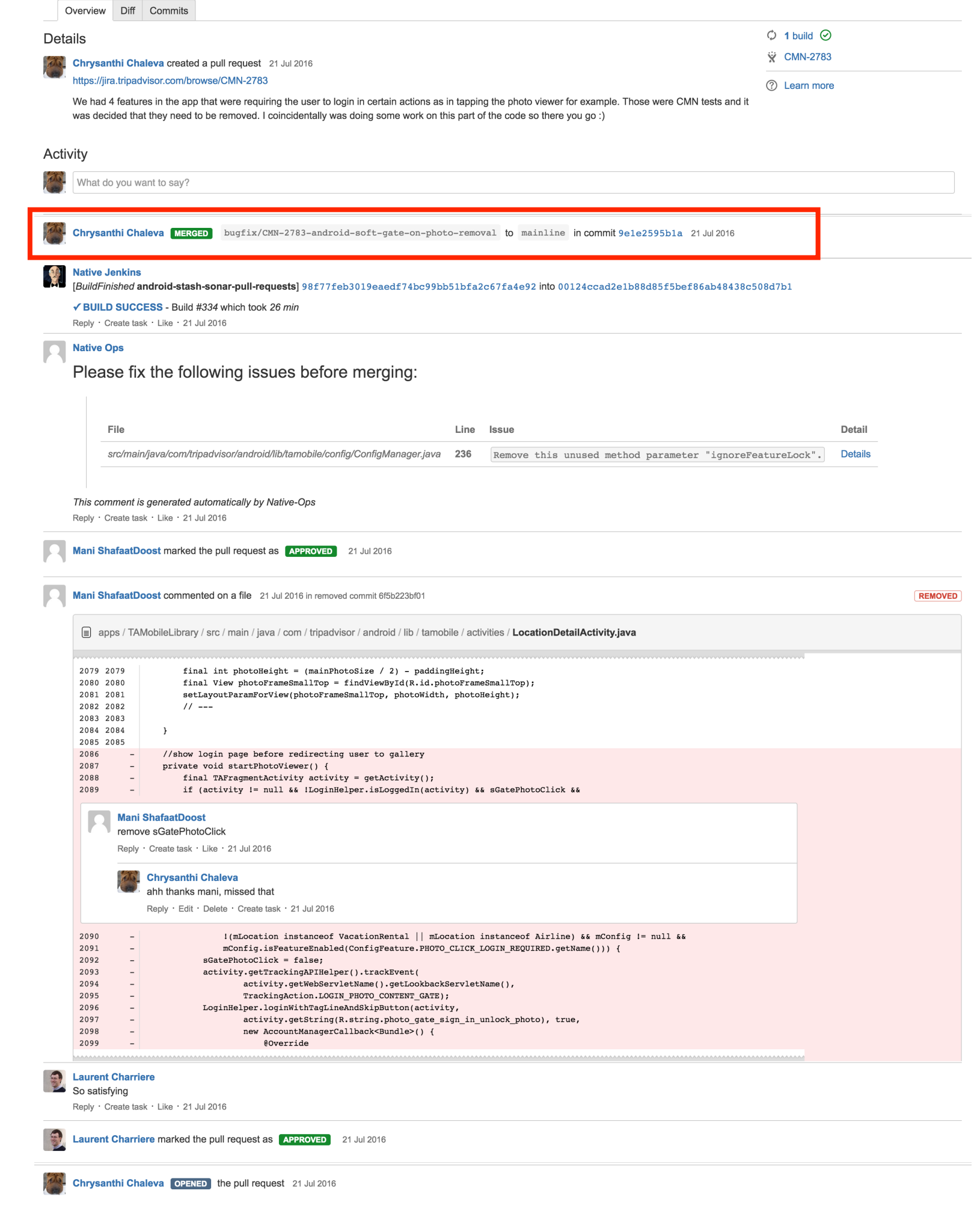

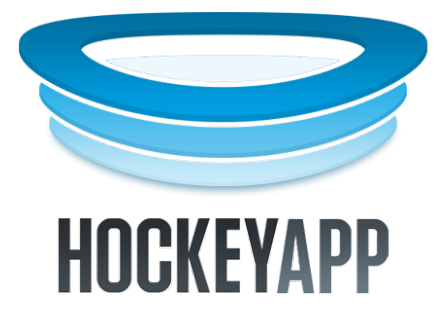

# Dogfooding

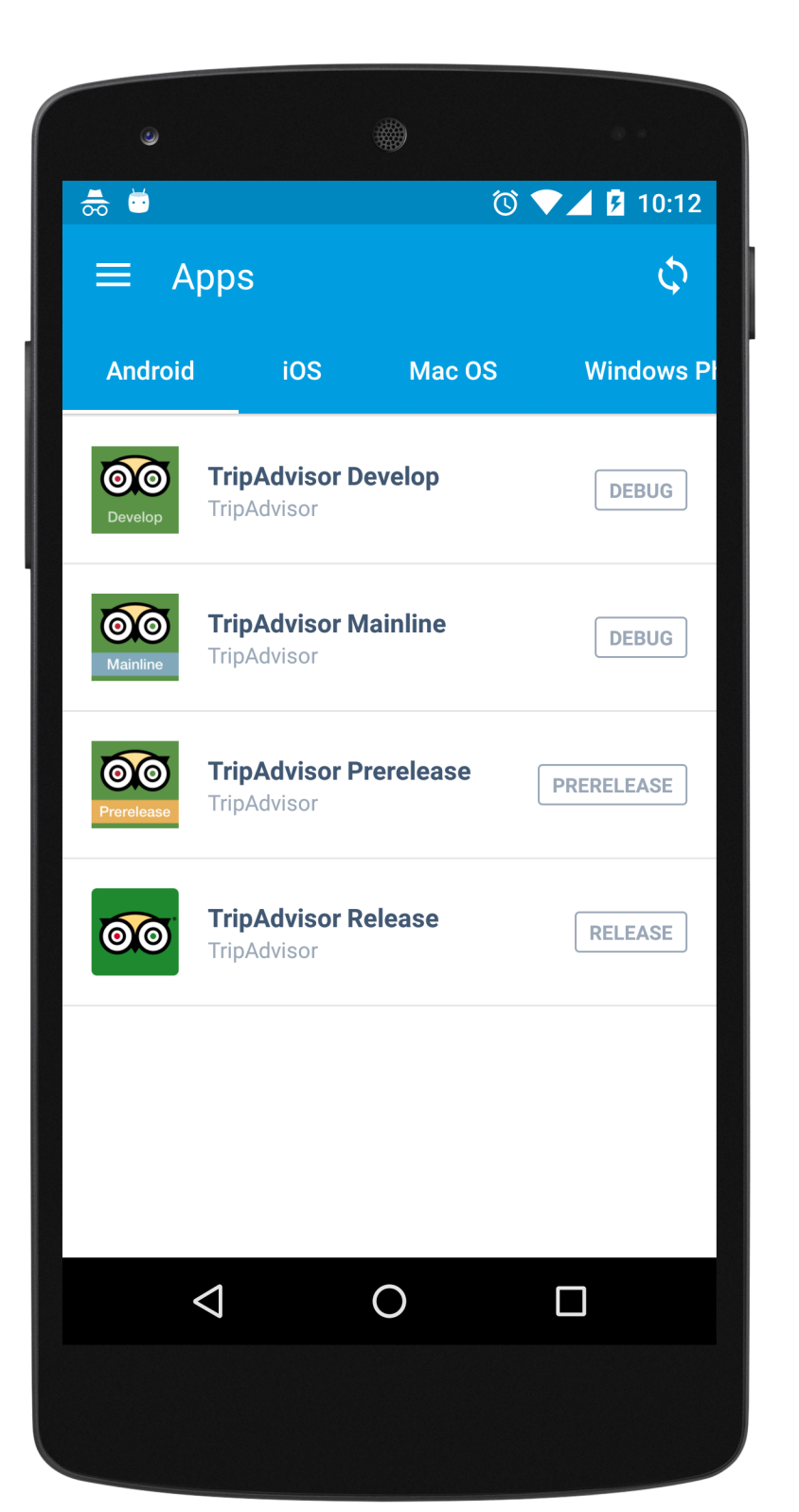

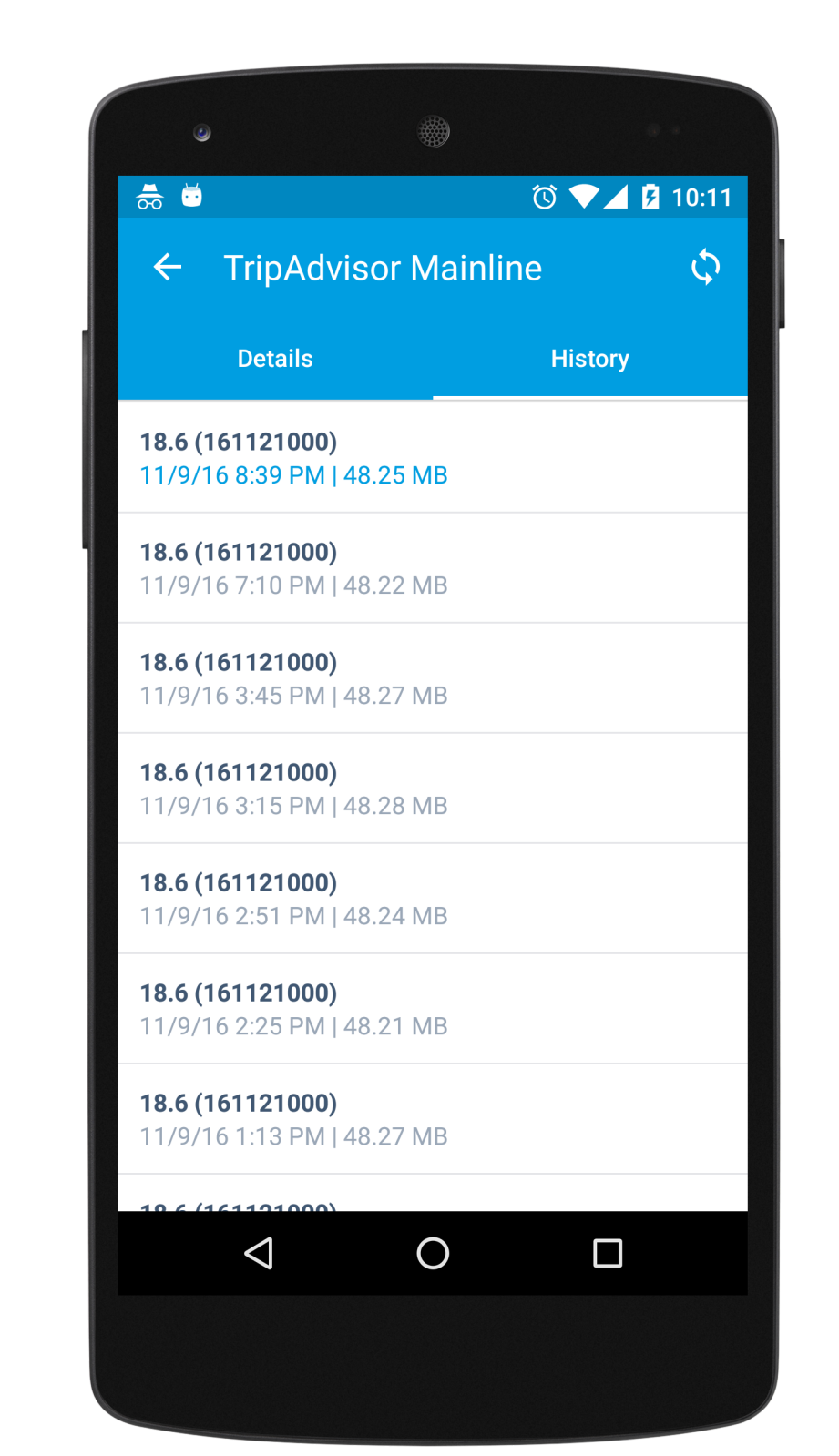

## Communication is important!

- Mobile Design Review
- Brown bags
- Mobile guilds
- Hackathons

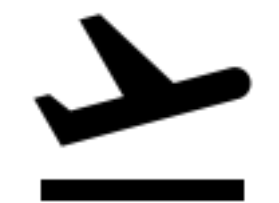

## RELEASING

# How often? Monthly?

- Not fast enough for product managers.
- Need to be able to quick fix.
- Have to be more agile.

# How often? Daily?

- Not possible (apple takes days to review and play store needs a day)
- Plus users don't really like very frequent updates!

**Crap** It updates too often

\*\*\*\*\*

\*\*\*\*\*

Have to fight auto update Have to fight auto update all the time

### \*\*\*\*\*

Never ending updates Its getting frustrating to update this program every time i just wanna look something up

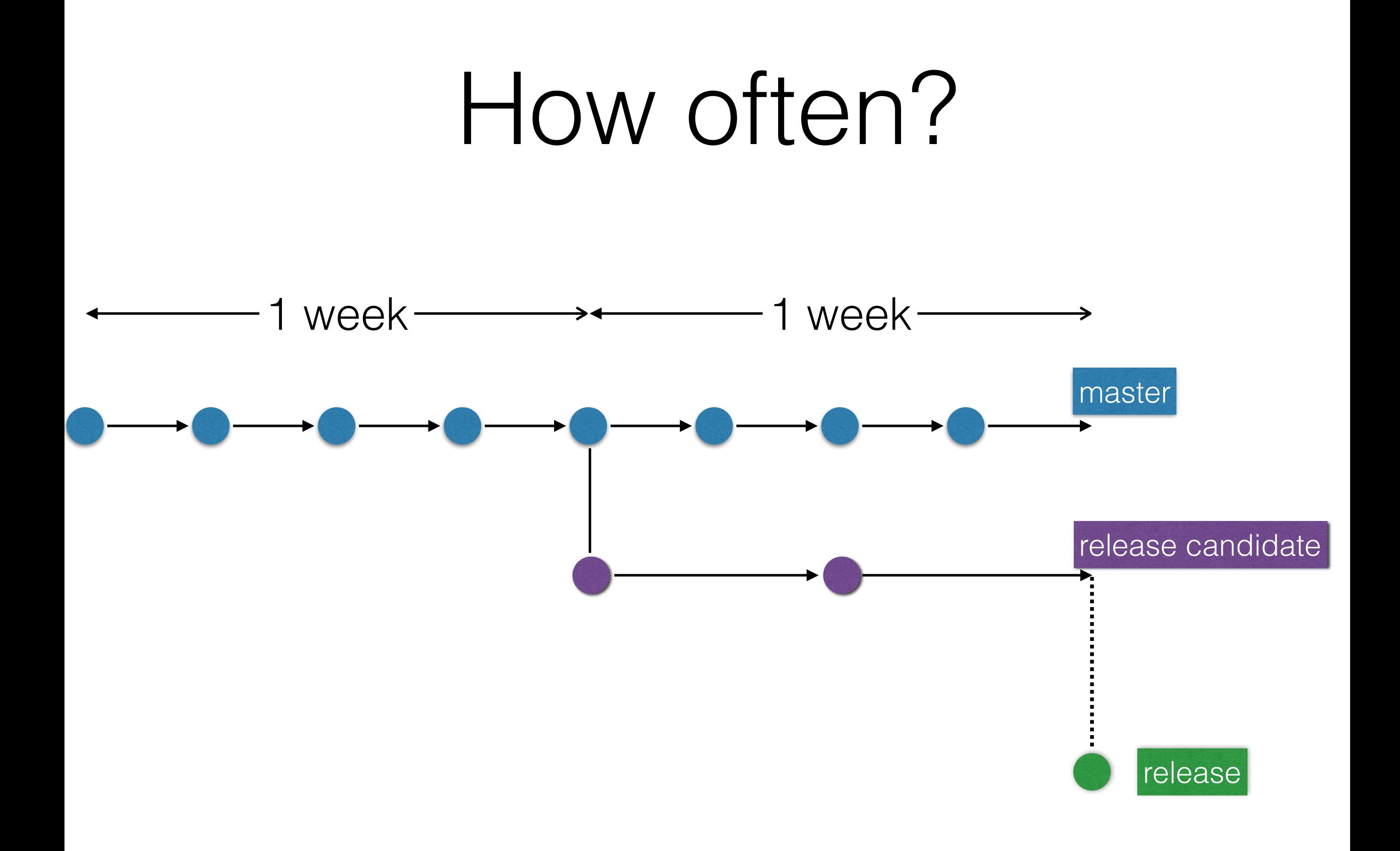

# Native ops

• A dedicated team responsible for release engineering.

## Step 1: Preparing a release version

# Things you do once

- Choose a suitable package name.
- Create a certificate for signing your app.
- Decide if it will be free or paid.
- Decide what platforms and screens to support.

# Things you do every time

- Update version code and name.
- Remove logging and debugging.
- Verify your manifest and permissions.
- Makes sure the server is pointing to production.

# Things you do every time

• Shrink and obfuscate your app.

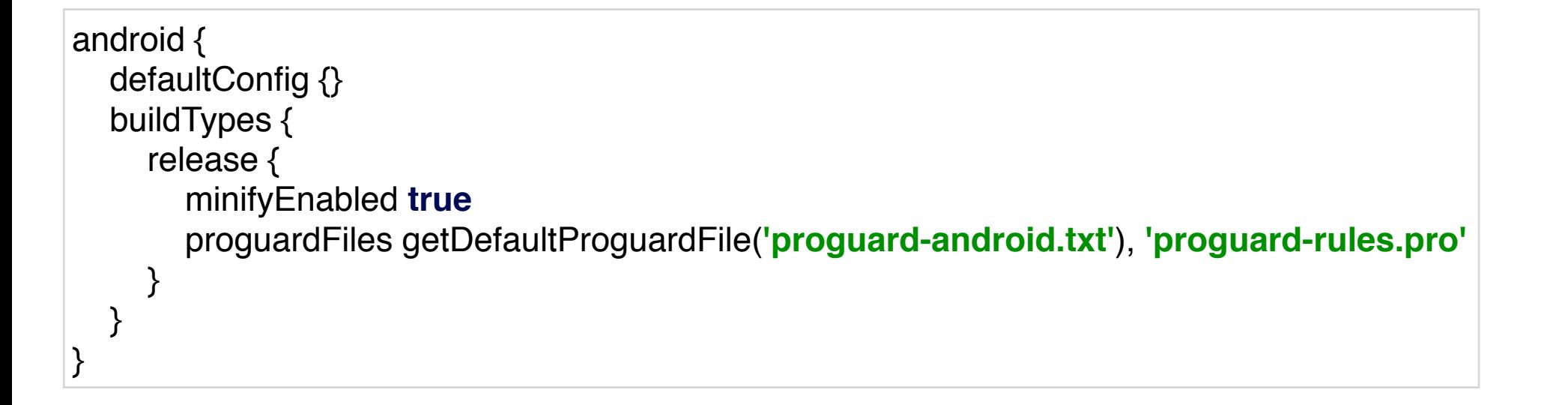

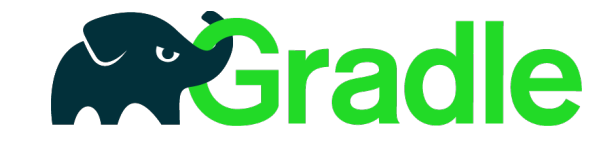

# Things you do every time

- Sign you app
- .. manually: Build -> Generate signed APK
- or automatically:

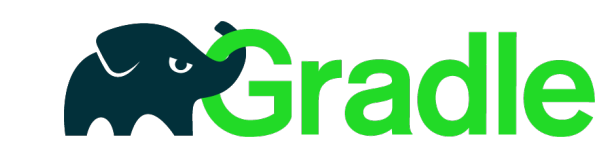

```
android {
   defaultConfig {}
   signingConfigs {
     release {
        storeFile file("myreleasekey.keystore")
        storePassword "password"
        keyAlias "MyReleaseKey"
        keyPassword "password"
      }
 }
   buildTypes {
     release {
        signingConfig signingConfigs.release
 }
   }
}
```
# Step 2: Prepare your listing

- Description and what's new text (localized)
- App icon, graphics and screenshots

#### Launcher Icon Generator

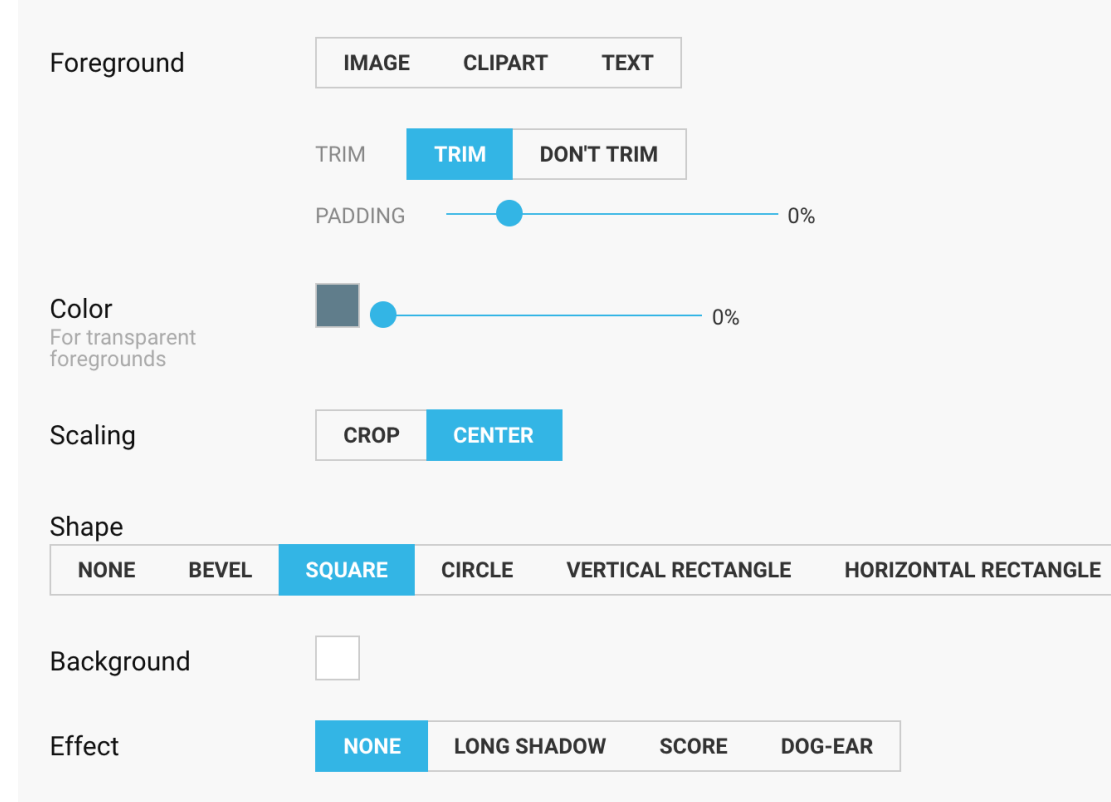

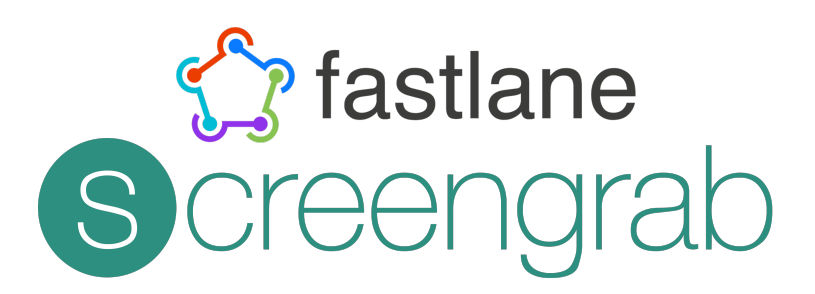

DOWNLOAD .ZIP **GENERATE WEB ICON** 

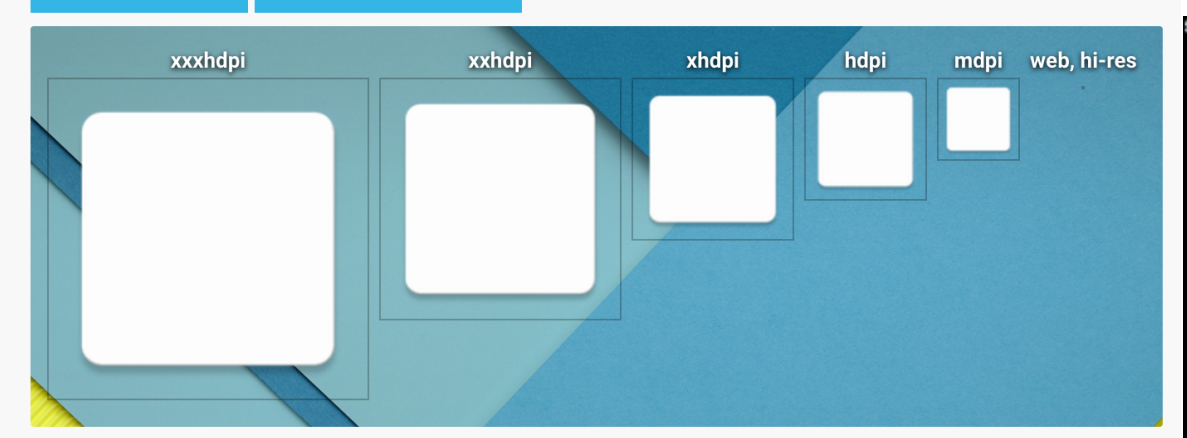

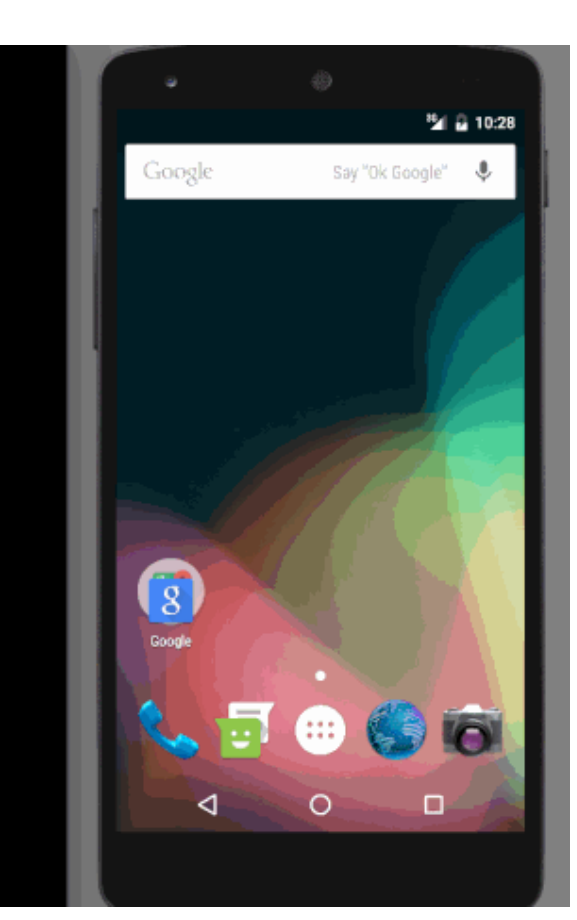

## Step 3: Uploading your apk

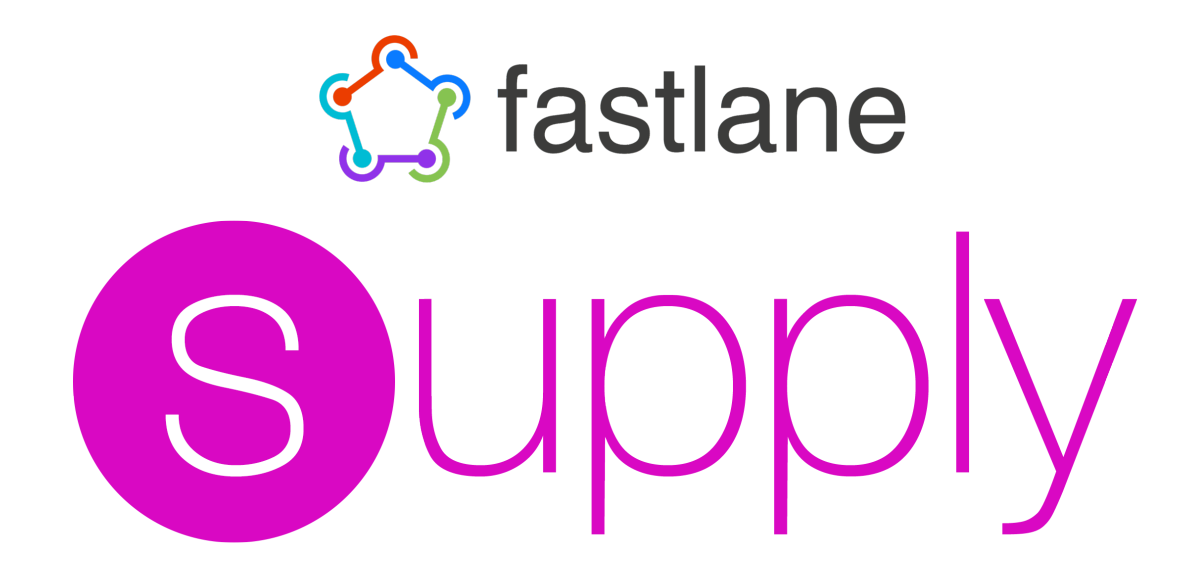

- Retrieves and edits meta data.
- Uploads your apk automatically.
- Uploads promos and graphics.

```
fastlane_version "1.97.2"
default_platform :android
platform :android do
  desc "Alpha release app. Deploy a new version to the Google Play Store - Alpha channel"
  lane :alpha do |options|
    gradle(task: "clean")
    gradle(task: "assemble")
    sign_apk(
      keystore_path: "${HOME}/keyvault/android.jks",
      alias: "android-fastlane-example",
      storepass: options[:storepass],
      tsa: "http://timestamp.comodoca.com/rfc316",
    \mathcal{C}zipalign(apk_path: "#{lane_context[SharedValues::SIGNED_APK_PATH]}")
    gradle(task: "test")
  supply(
     track: 'alpha',
     apk: "#{lane_context[SharedValues::SIGNED_APK_PATH]}"
   \mathcal{E}end
```
end

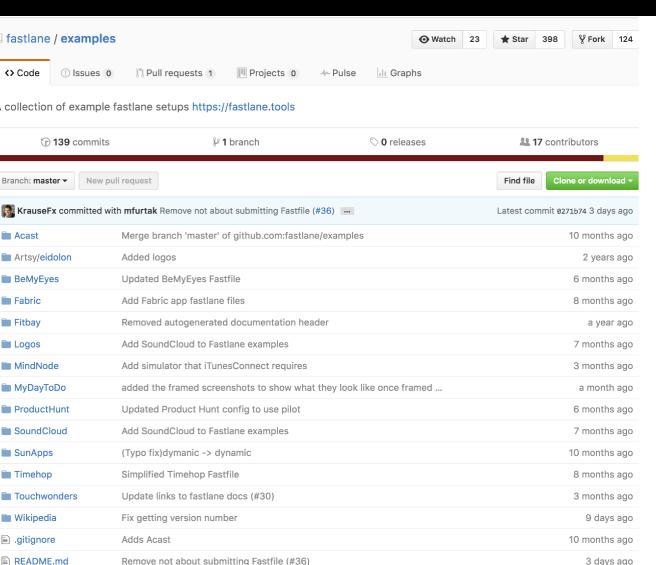

E README.md

Acast

Fitbay

• Deploy updates through Crashlytics Beta

• Submit to the AppStore with screenshots and metadata

• Code generation for xib names, identifiers, etc using R. swift

Overview • Fastfile • Snapfile • Appfile

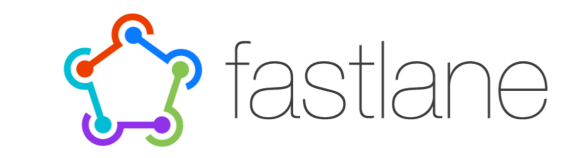

fastlane Example Setups This repository contains a few fastlane example setups that help you getting started.  $\boldsymbol{\partial}$  $\lambda$  Simple setup, saving tons of time · Slack notifications on failed builds or unsuccessful tests ○ Slack notifications are only fired if they're run on our Cl • Managed provisioning profiles using match · Creation of screenshots using snapshot <sup>o</sup> Text and device frames are added to screenshots using frameit · Delivered to iTunes Connect using deliver • Submission to App Store using gym and deliver Overview . Fastfile . Appfile . Deliverfile . Gymfile . Matchfile . Scanfile . Snapfile . Framefile Timehop - - ^ Traveling in time using fastlane \* Automatic generation of the changelog · Advanced manual key management • Printing out random squirrels and boats · Table flips Overview · Fastfile fitbay Full stack deployment · Crashlytics, TestFlight, and App Store distribution · Automatic build environment selection • Managing of Provisioning Profiles · Slack Team notifications • Version number bump and Git commit - Custom scripts • Lane switching with private lanes Overview . Fastfile **Fabric app**  $\hat{\mathcal{Q}}$ Standard Setup

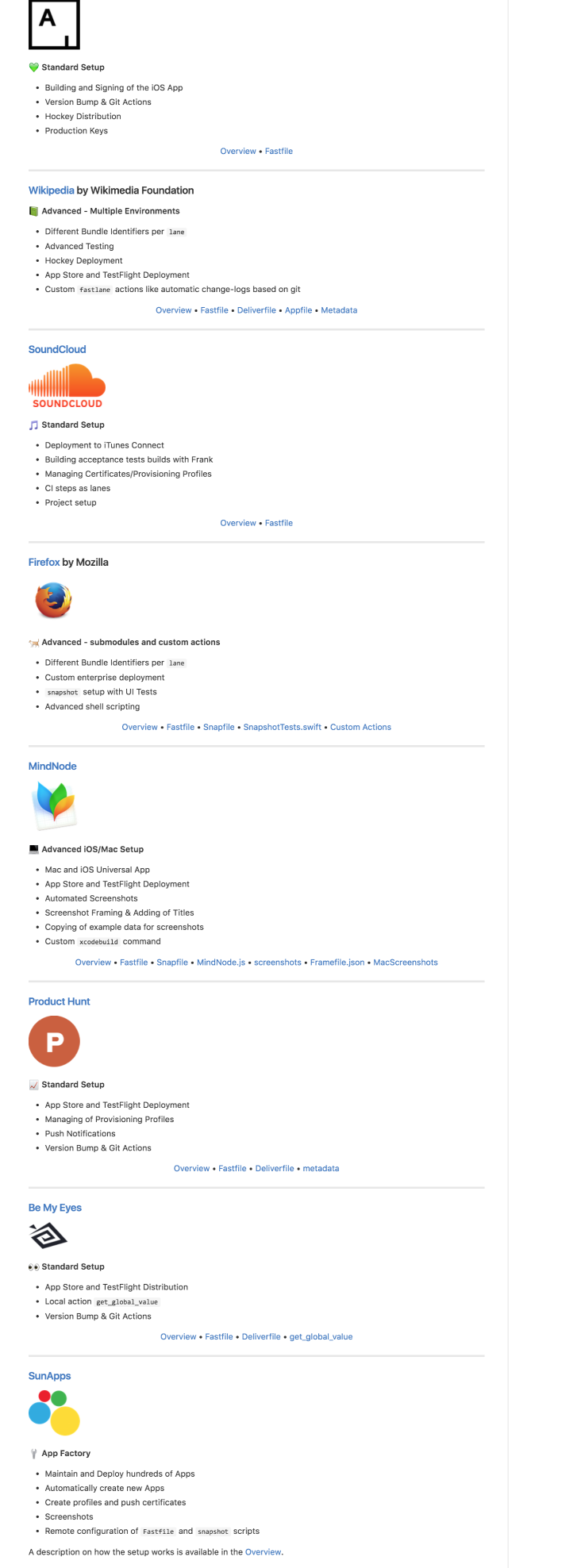

Artsy eidol

Overview • Fastfile • Deliverfile • Snapfile • Appfile • snapshot.js

# Controlling the release

## Alpha/Beta channels

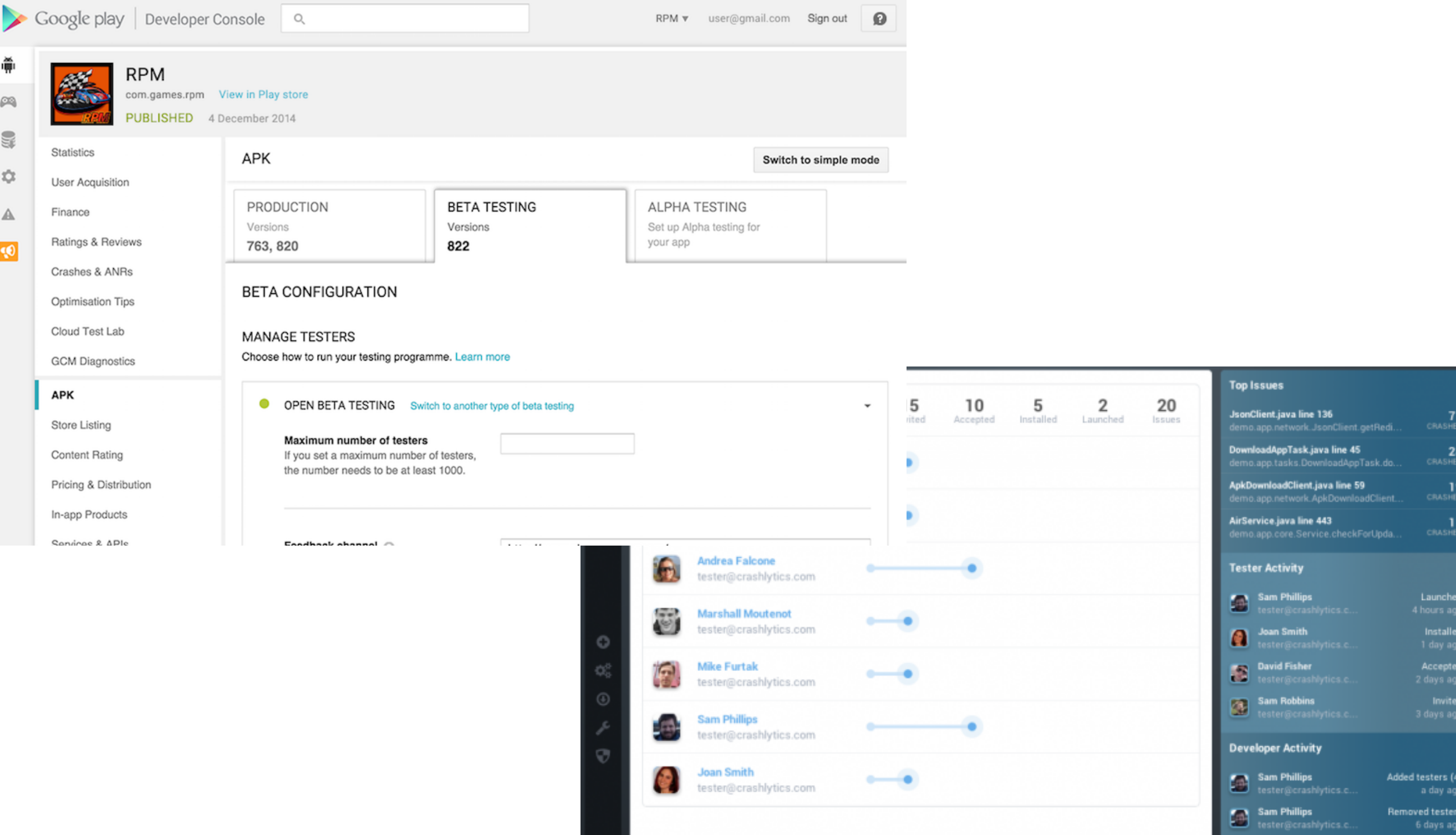

## Staged rollouts

#### **STAGED ROLLOUT FOR PRODUCTION**

With a staged rollout, you can publish your app to a certain percentage of the market first to make sure your app works properly before rolling it out to everybody.

#### Publish this app to

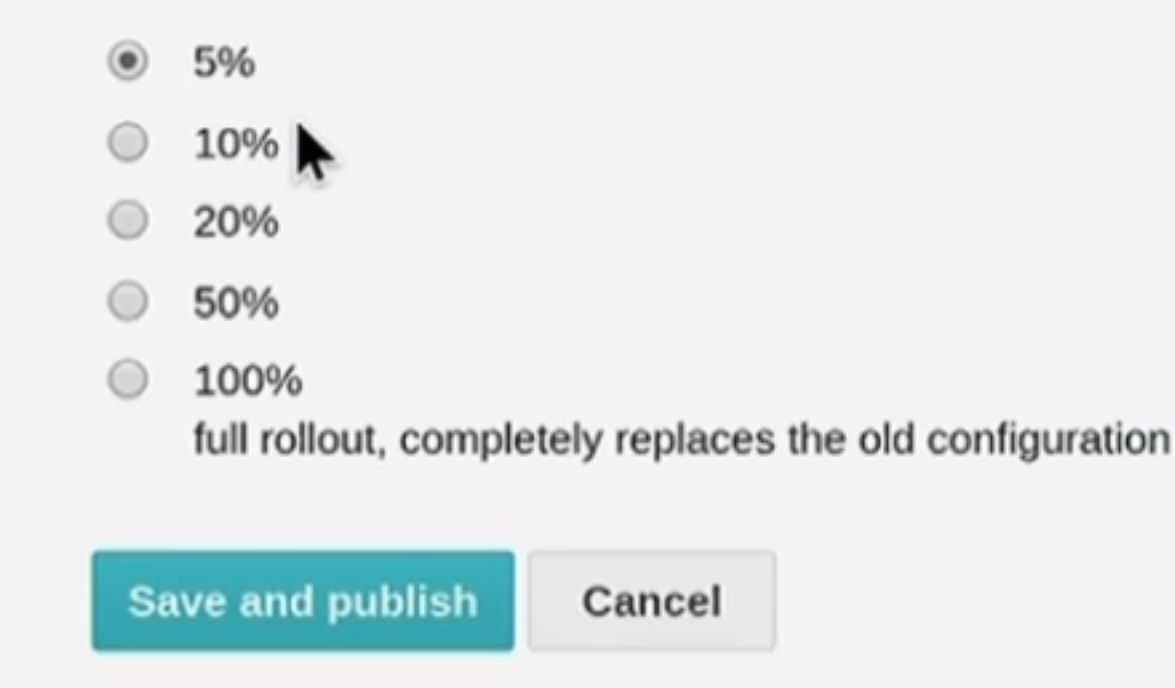

## Feature switches

• Feature switches that get set through a periodic configuration call

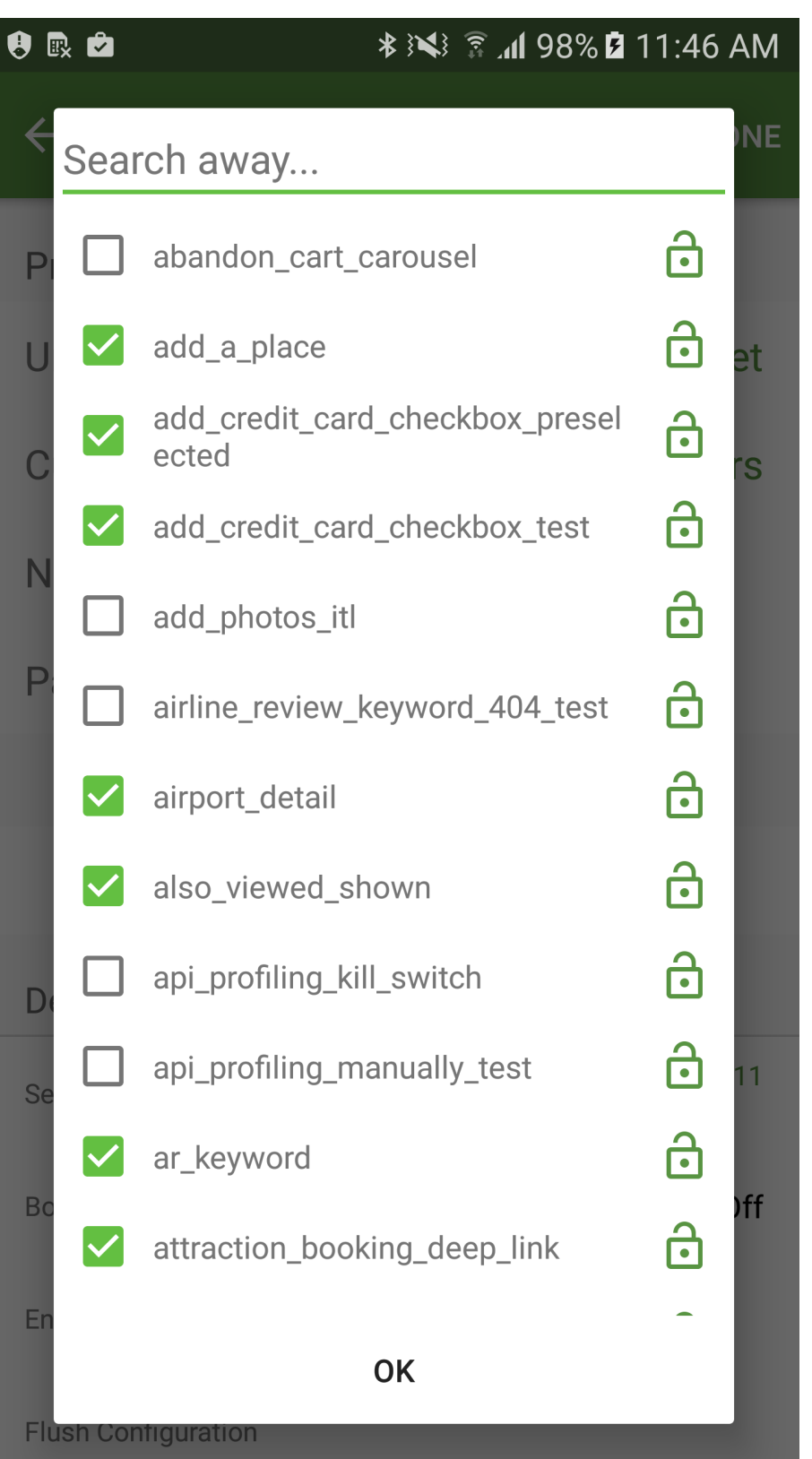

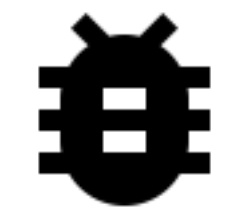

# TESTING

## Unit tests

```
public int addOne(int number) {
  return number + 1;
}
@Test
public void testAddOne_NegativeNumber_CorrectOutput() {
  int result = addOne(-2); Assert.assertEquals(-1, result);
}
```
 $\sqrt{\textbf{U}}$ nit

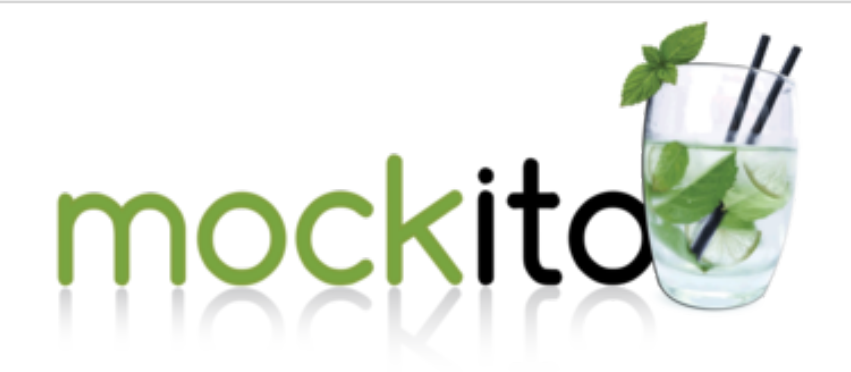

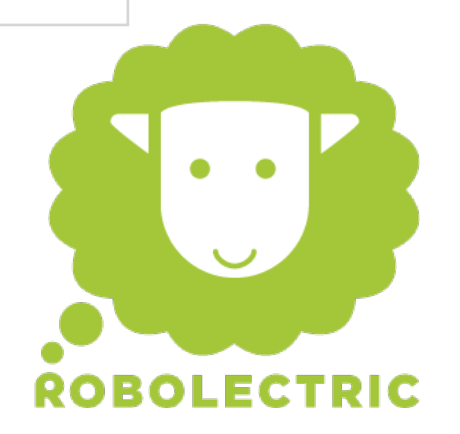

# Run on every pull request

#### ШЫ  $\sqrt{2}$ **Example 20 FestAttachView\_ValidPromoFeatureOn\_BannerGetsShown** 17s 634ms . . . . . . . ox testAttachView\_ValidPromoFeatureOff\_BannerGetsHidden  $94ms$ п ox testAttachView\_NullPromoFeatureOn\_BannerGetsHidden 48ms **Example 20 FestAttachView\_EmptyPromoFeatureOn BannerGetsHidden** O.  $41ms$ **Example: Engine Sect Title Missing From ApiResponse\_Gets Set From Location** 46ms 切 **Example 3 FestSetTitle\_TitleInApiResponse\_GetsSetFromApiResponse**  $34ms$ . . . . . . . ox attractionProductResponseSuccessTriggersLoadMoreResult 뫹  $23ms$ **Example 15 restOnLoadMoreReached MultipleViewsOfLoadMore DoesNotTriggerMultipleTrackings** 38ms . . . . . . . **R Example 15 FestOnEndOfPageReached\_MultipleViewsOfEndOfPage\_DoesNotTriggerMultipleTrackings**  $43ms$ **Example: 19 FestAttachView\_CurrentResultsAndTotalResults\_ProperlySentToView** 38ms  $\bm{\times}$ **Example 12 FestAttachView NotAllPagesLoaded ShowMoreButtonGetsShown**  $37ms$ ? **Example 12 FestAttachView\_AllPagesLoaded\_ShowMoreButtonGetsHidden** 30<sub>ms</sub> **Example 12** testAttachView\_LoadProductFailure\_ShowsLoadingError 44<sub>ms</sub> OK testAttachView\_LoadProductSuccess\_HidesLoadingView 34ms or testAttachView\_SuccessResponse\_PartnerPhoneLookupProperlyLoadedFromResults 74<sub>ms</sub> ox testProductGetsSelected\_CorrectCustomerServiceNumberPassedOn 47<sub>ms</sub> **OK** AttractionProductReviewsHistogramViewTest 9s 706ms **Example: 19 Fest That Histogram Gets Hidden On Zero Count** 9s 706ms **OK AttractionProductTourGradesPresenterTest** 700ms **OK** testLoadData WithInvalidArguments ShowsError  $131ms$

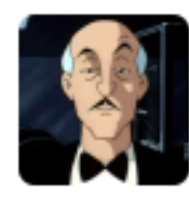

### **Native Jenkins**

[BuildStarted android-stash-sonar-pull-requests]

Reply Create task · Like · 21 mins ago

# UI & Integration tests

Android Emulator - Nexus\_5X\_API\_21:5554  $46$  2 9:46 **My Application** Hello World!  $\Delta$  $\circ$  $\Box$ 

*onView.withId*(R.id.*my\_text\_view*)) .check(*matches*(*withText*(**"Hello World!"**)));

es !

# Run every 6 hours

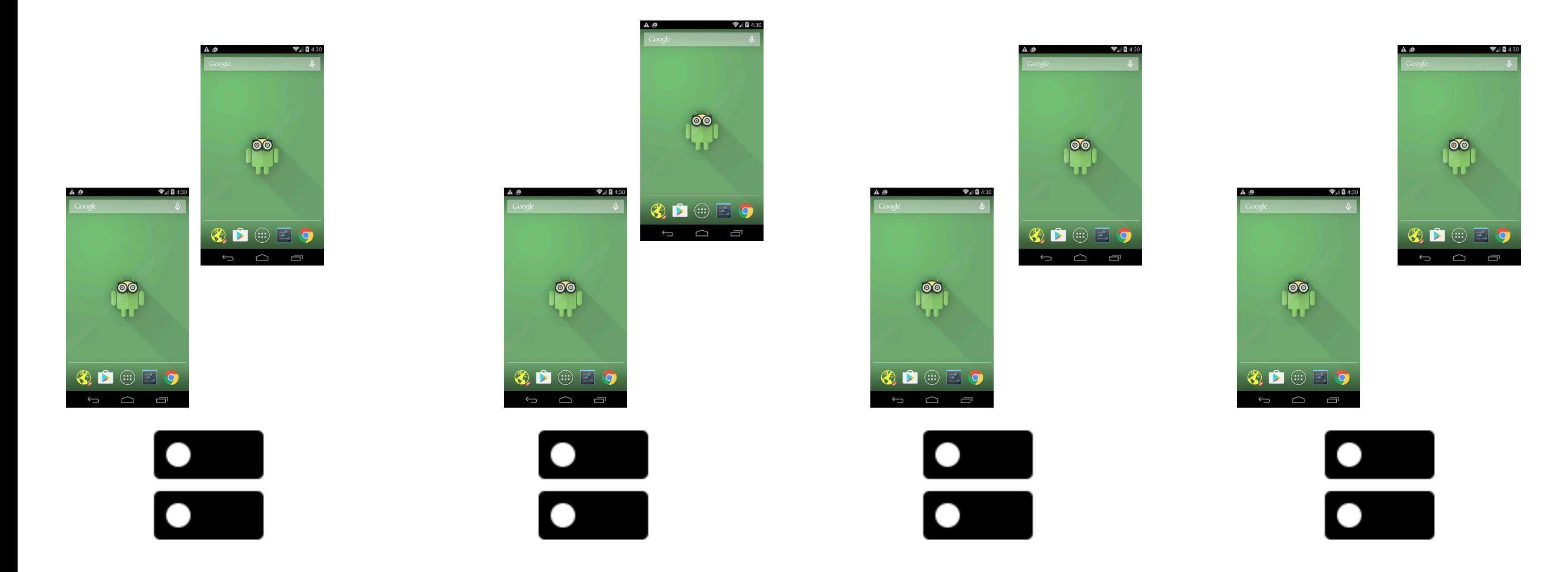

### alternatively…

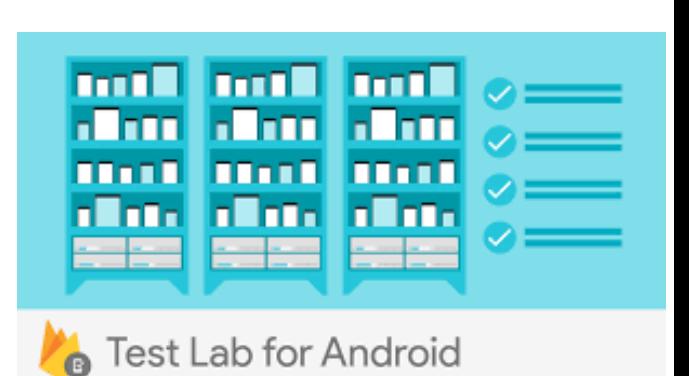

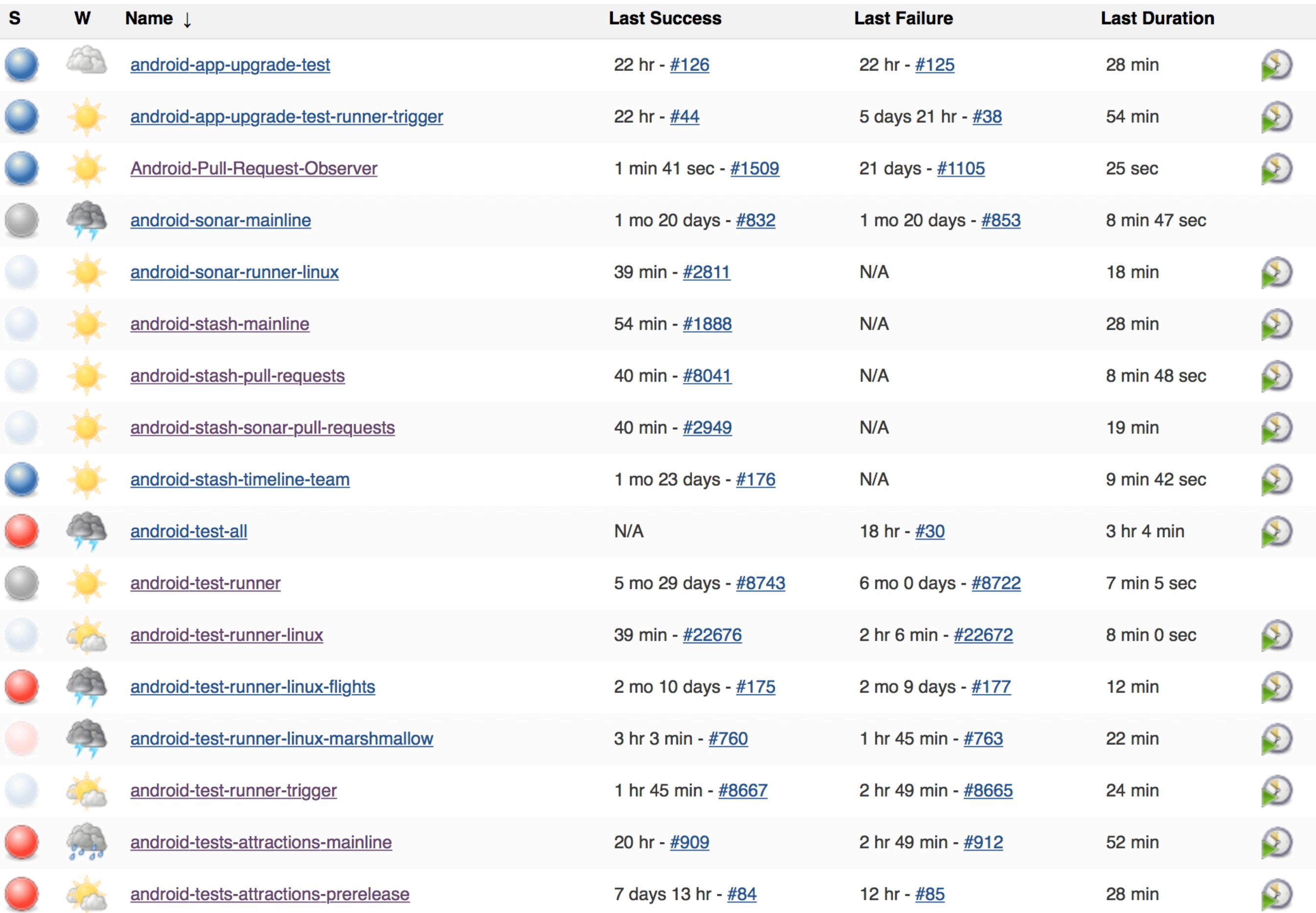

# poon

## Distributing instrumentation tests to all your Androids

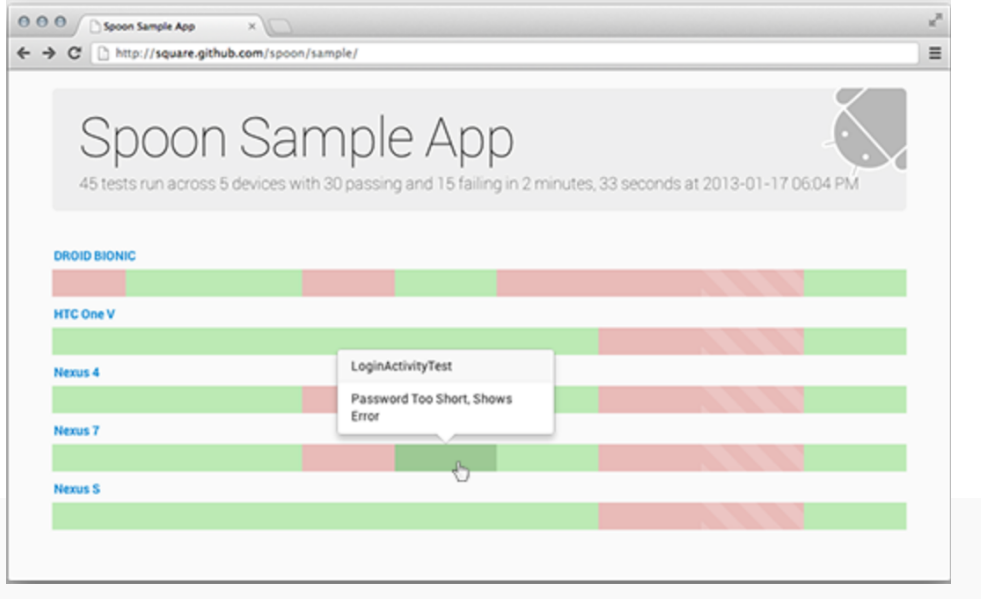

Ħ

### End To End DAY, TOUR, Standard

android.support.test.espresso.PerformException: Error performing 'single click' on view 'with id: com.tripadvisor.tripadvisor.debug:id/attr\_book\_checkout\_payment\_card'.

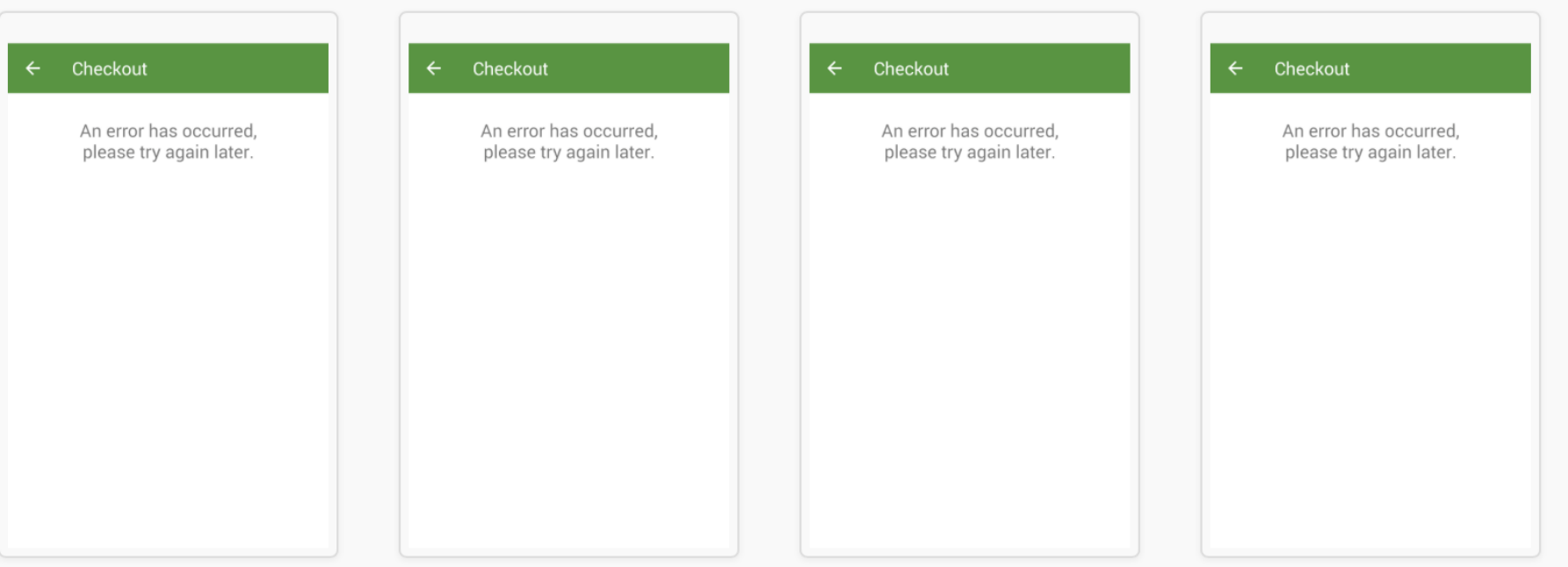

#### android-ui-tests

jenkins android test results status, tests run every 6 hours - "Having flaky tests is as good as having no tests at all" - Steve Wozniak

呈  $\bullet\bullet\bullet$ 

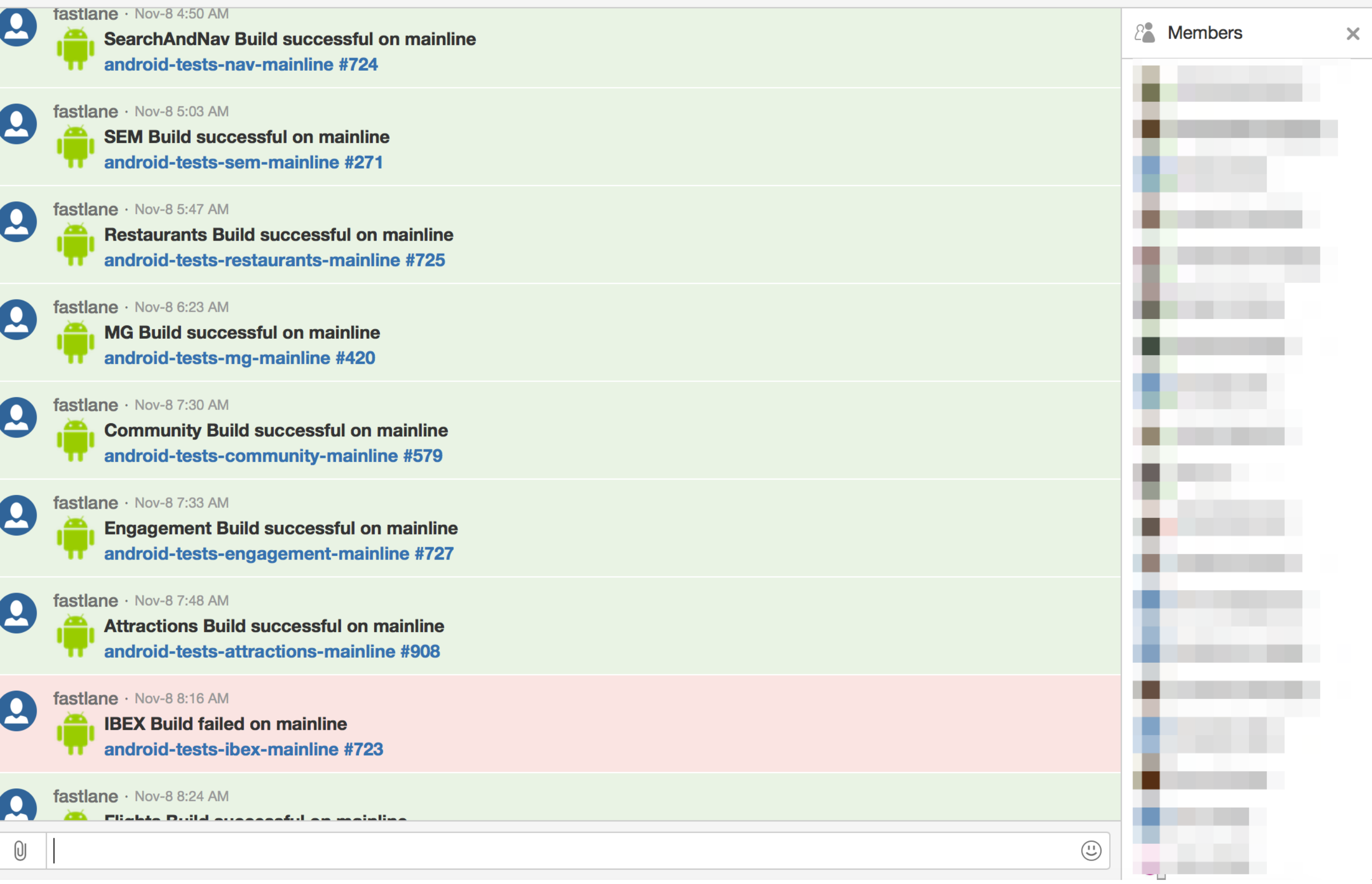

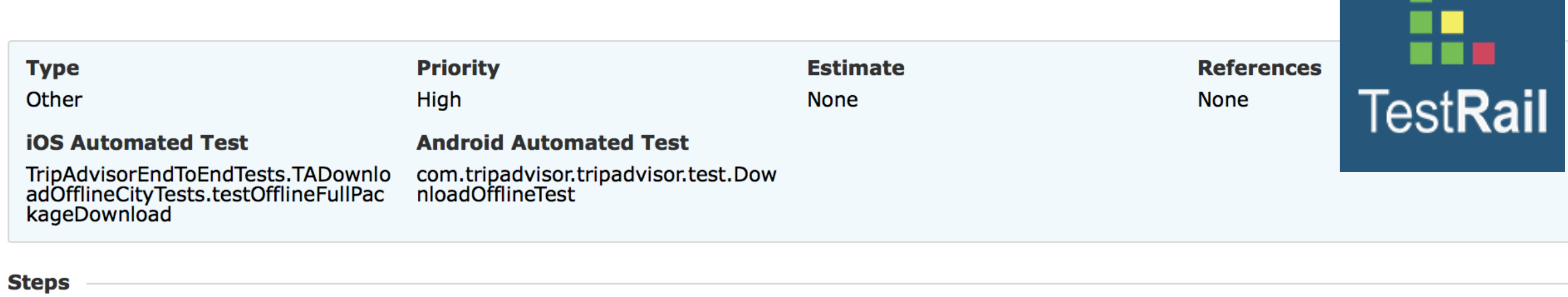

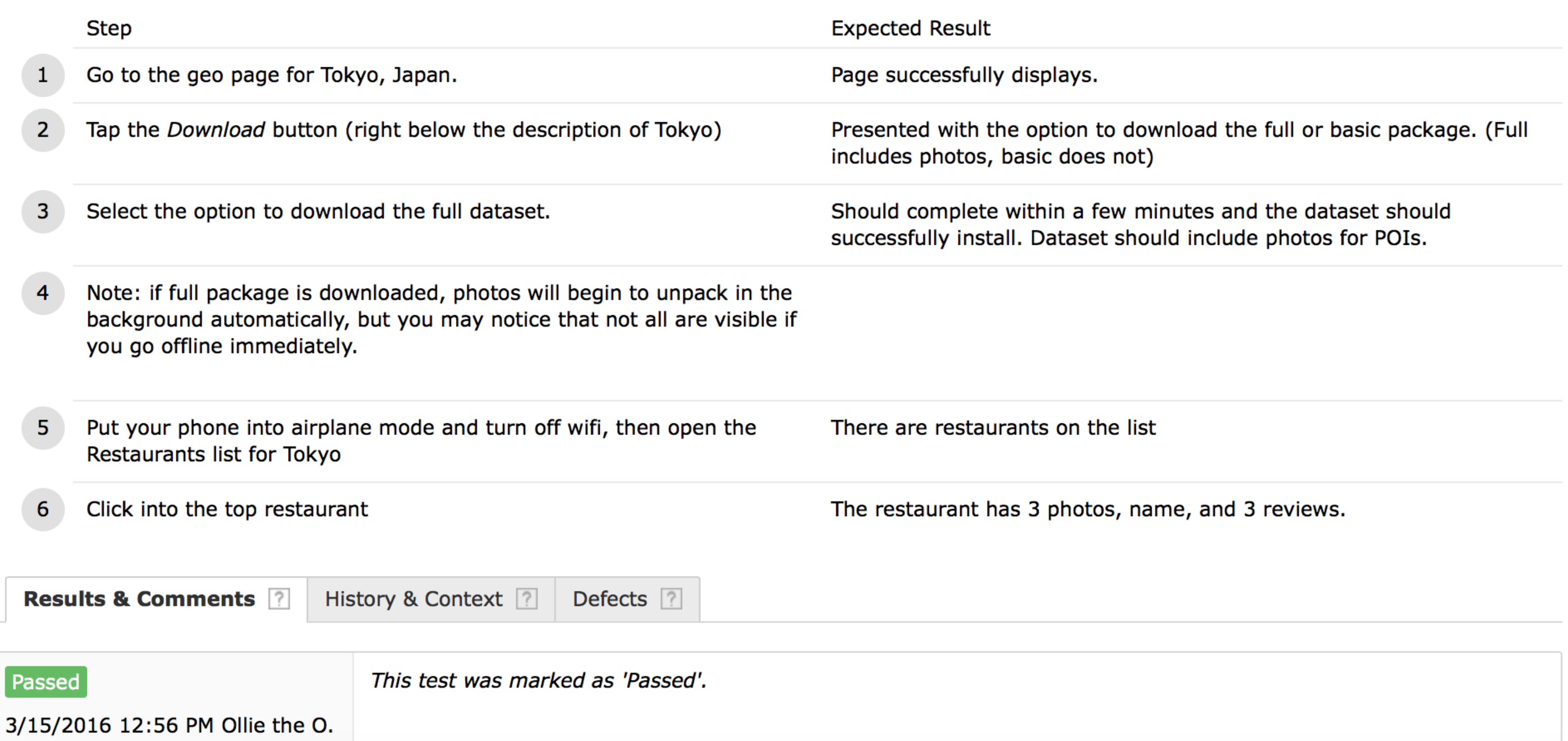

## Manual

- Device lab
- Emulated slow network
- Bug hunts with devs, pms, QA

# Rage shake

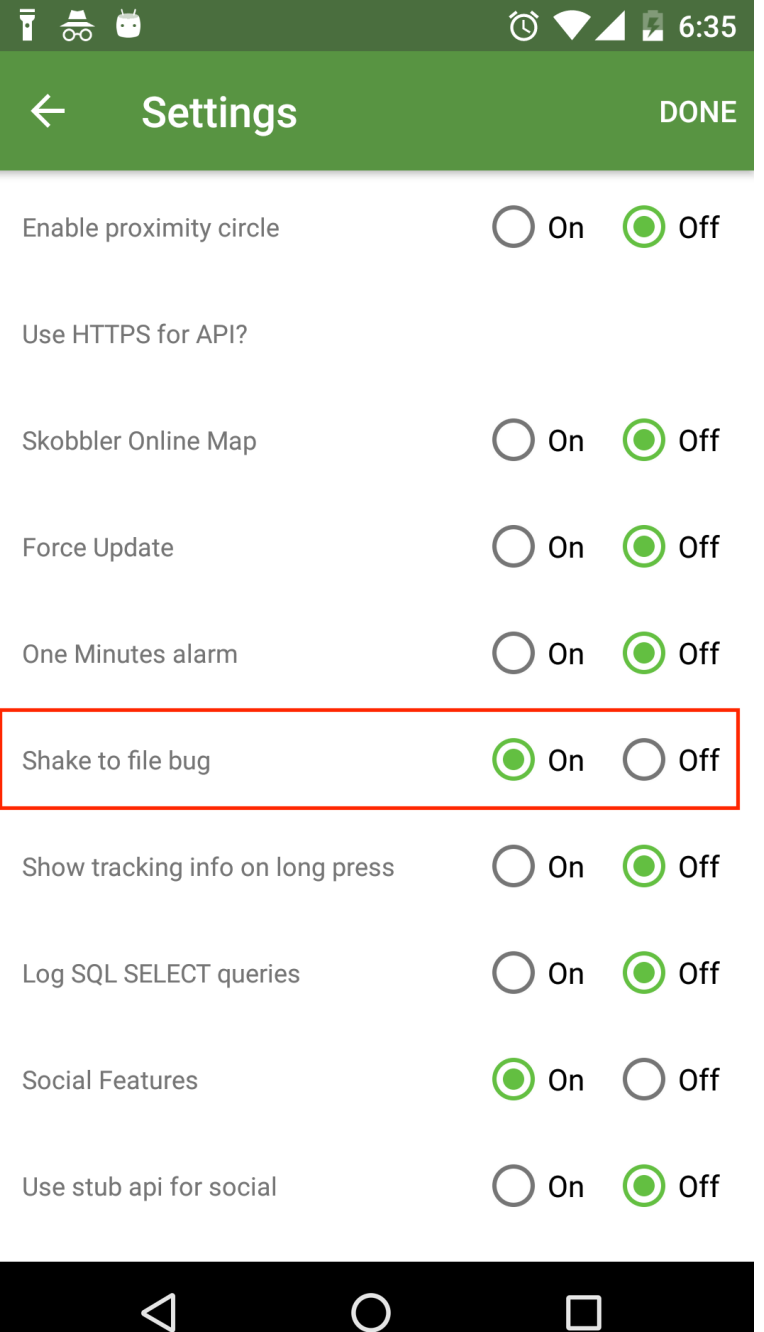

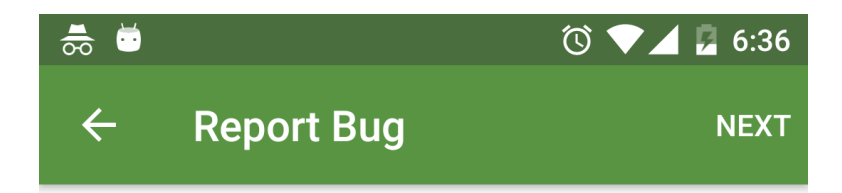

Draw on the screenshot where the bug occurred, then press Next. (Optional)

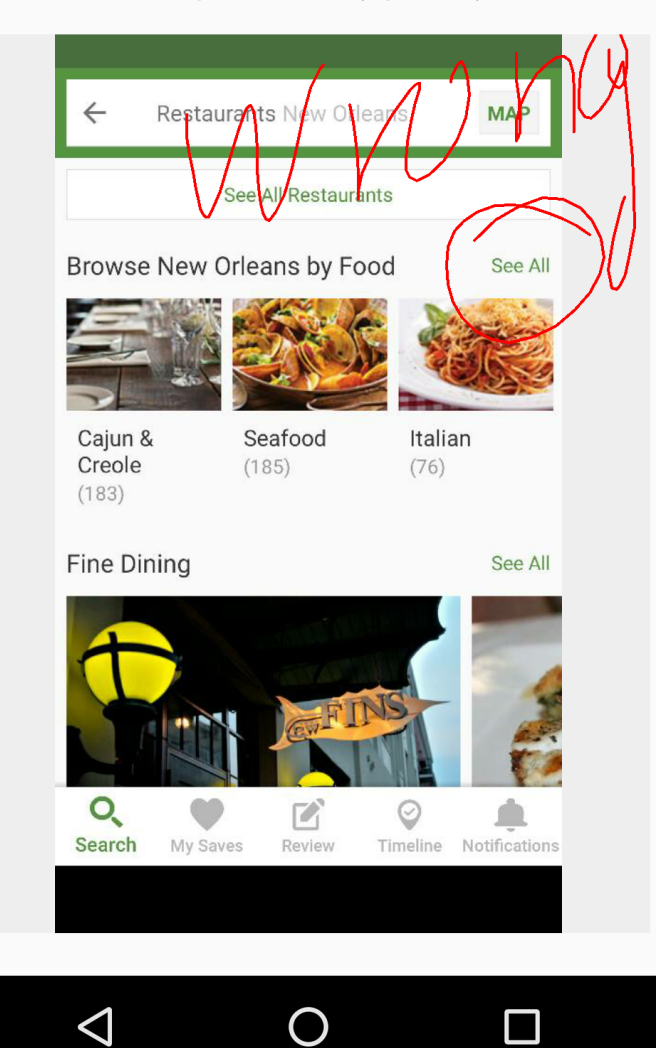

## Top excuses for not testing

### #1 excuse: "Android is too hard to test."

#2 excuse: "We were a small team and wanted to get the features to the users first. Now we will write all the tests."

(not)

#3 excuse: "There are so many devices and ui tests are flaky that it is futile to test."

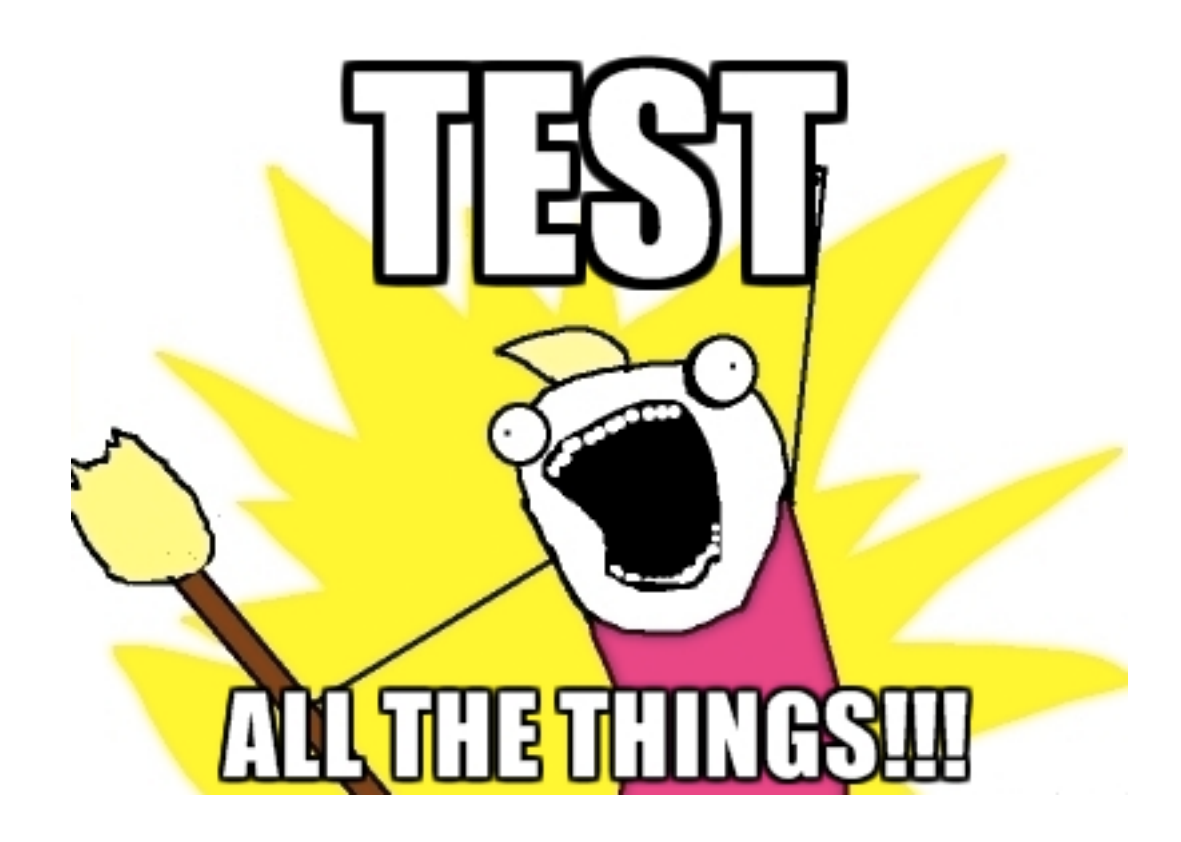

# d MONITORING

### "If it's worth doing, it's worth measuring"

#### **DASHBOARD**

7 days 30 days 1 year Lifetime

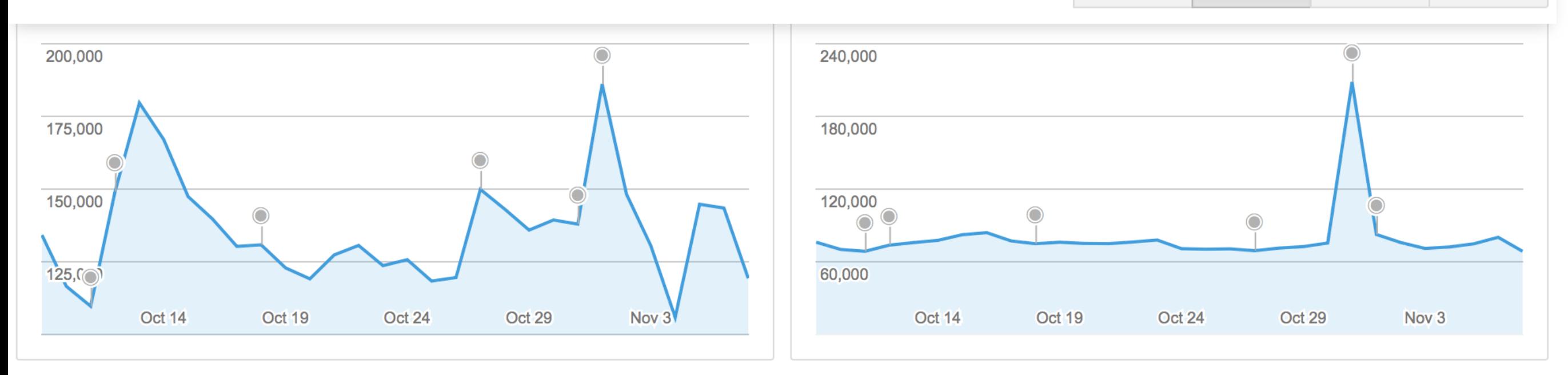

#### **INSTALLS BY USER @**

**View details** 

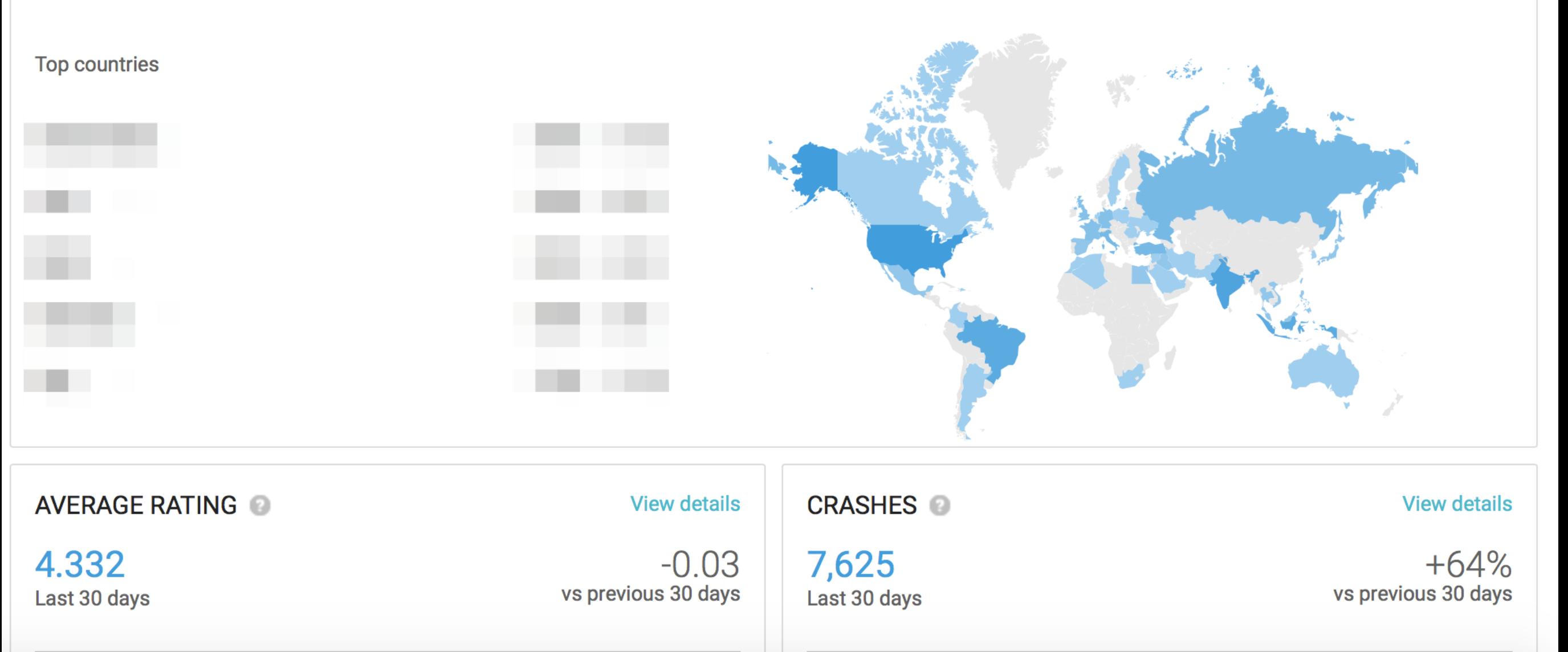

## Crashes

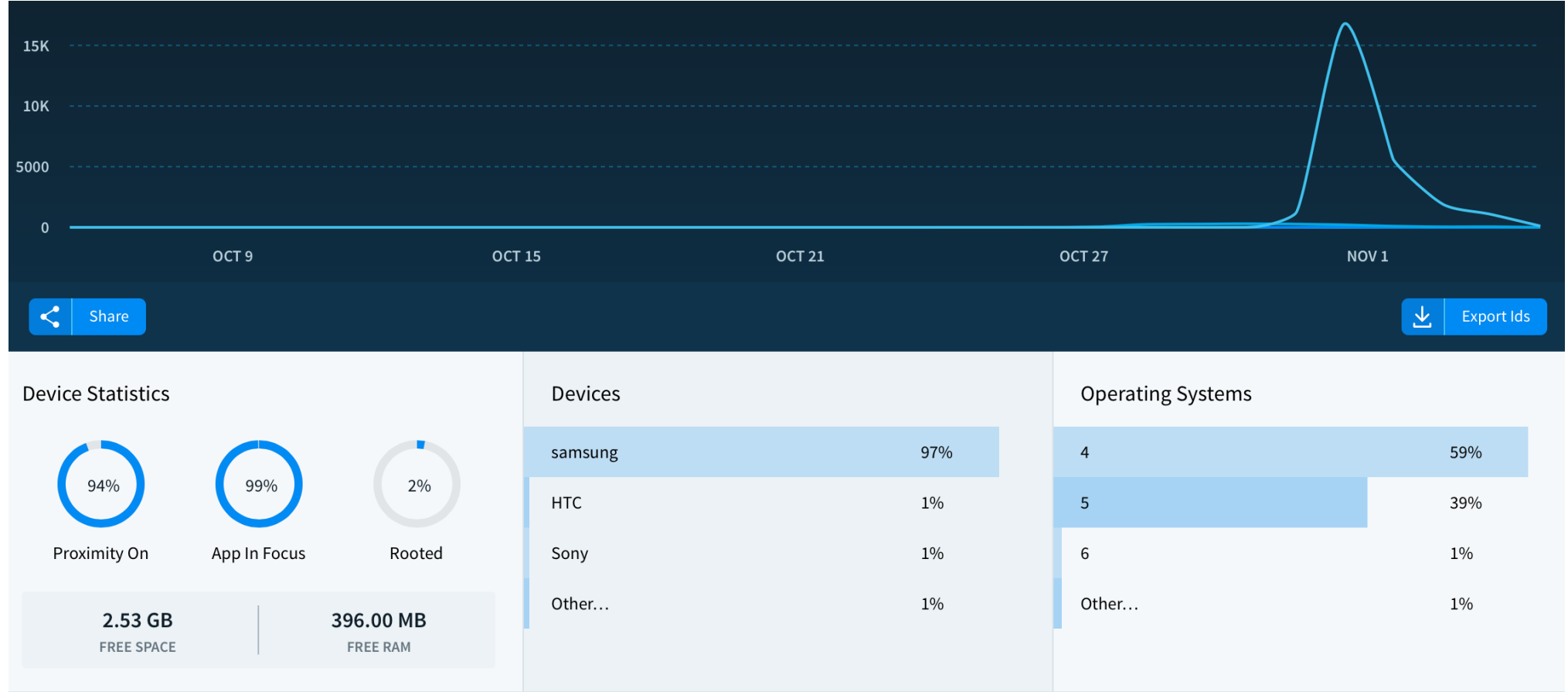

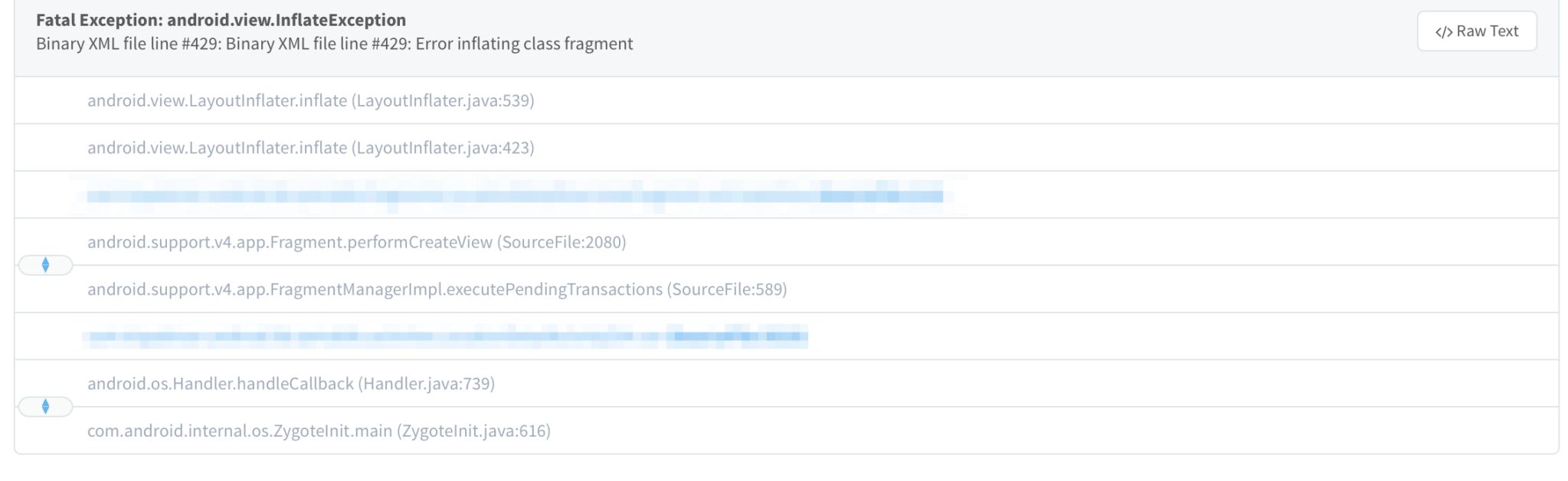

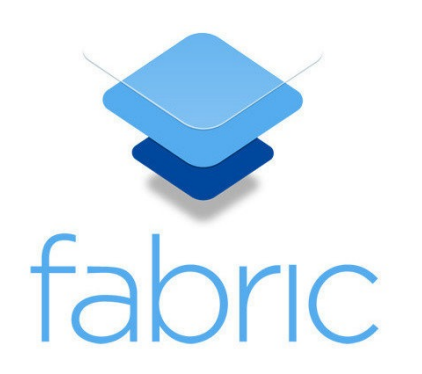

# Performance

- Time it takes for screens to appear
- Battery consumption
- API latency
- Average response size

PerformanceLog performanceLog = ApiLogger.*startProfiling*(tag, **"action"**); ApiLogger.*ex*(*TAG*, **new** Exception(**"API call failed, throwable was 'null'."**));

### nimbledroid

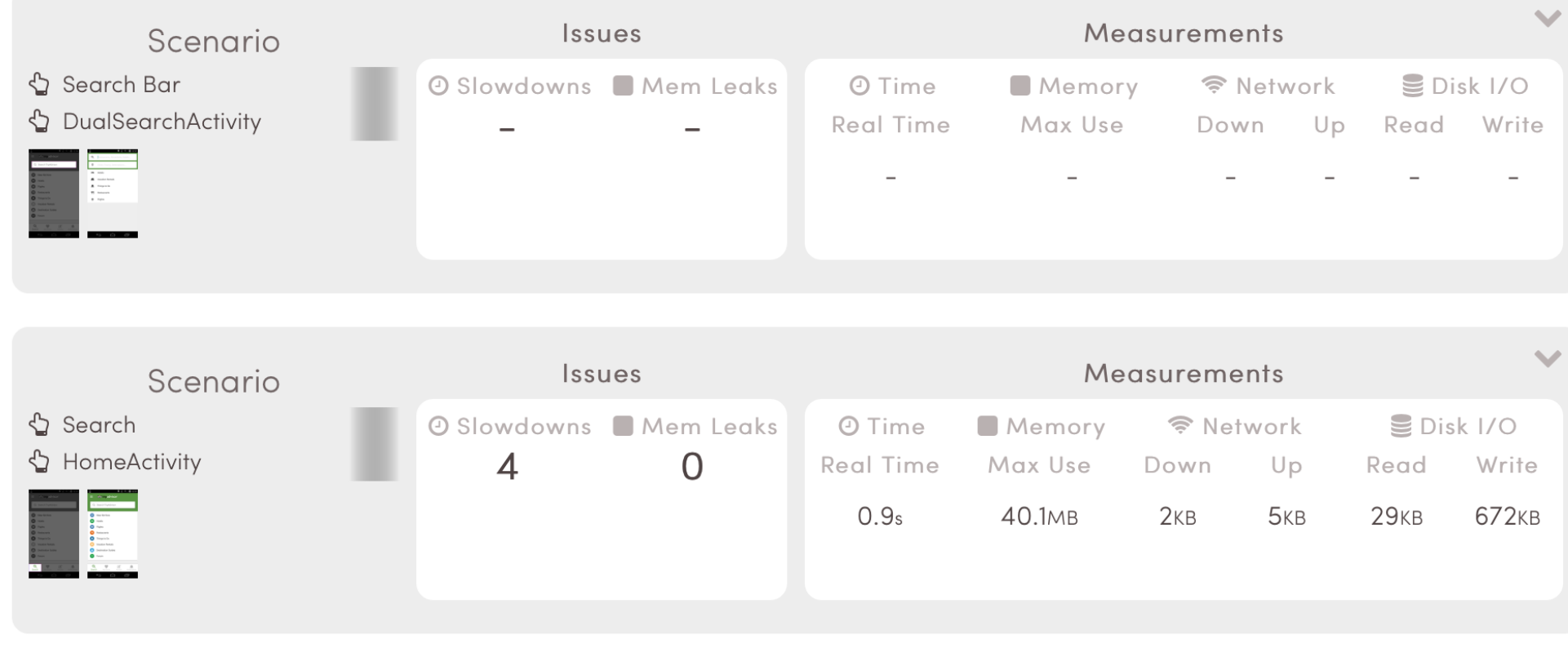

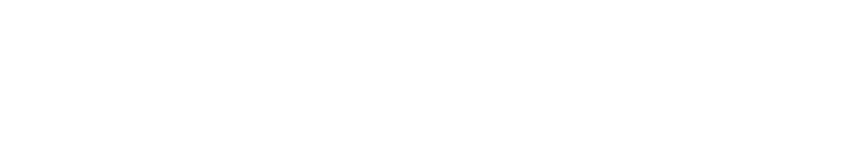

#### CPU Time by Dependency <sup>@</sup>

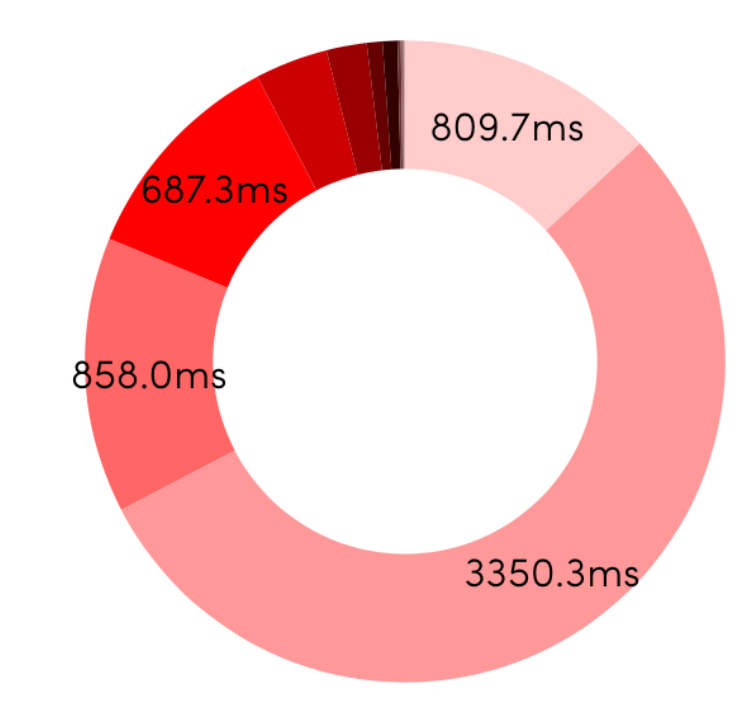

■ Application ■ Joda-Time ■ Jackson JSON Parser ■ Fabric ■ Android Support ■ OkHttp ■ Crashlytics ■ Google Play Services ■ RxJava ■ Picasso ■ Android Asynchronous Http Client ■ Guava Core Libs ■ Retrofit ■ Dagger

## User metrics

- Session length
- Retention rate
- Daily Active Users
- Monthly Active Users
- Average Revenue Per User

# Daily active users

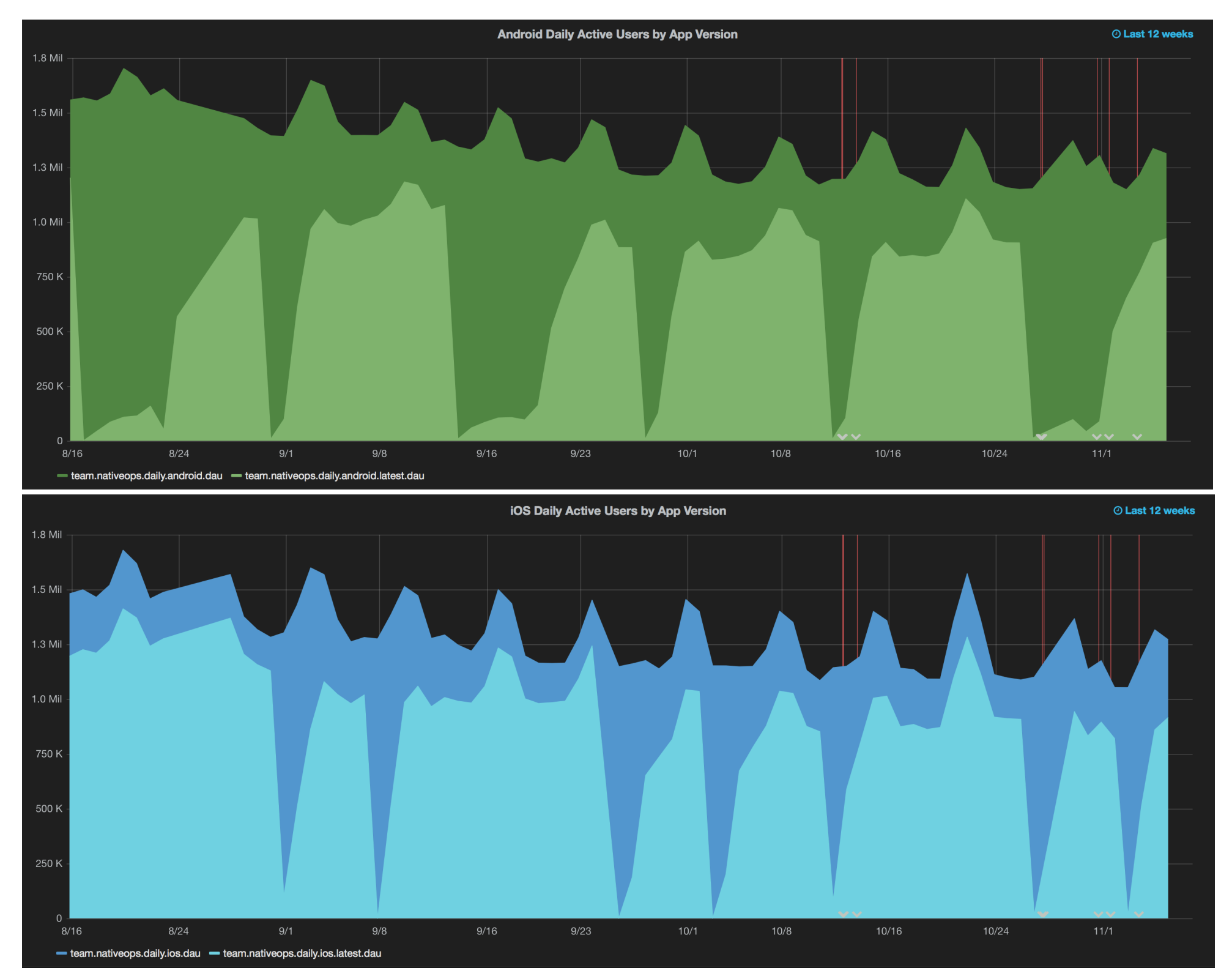

# OS adoption rate

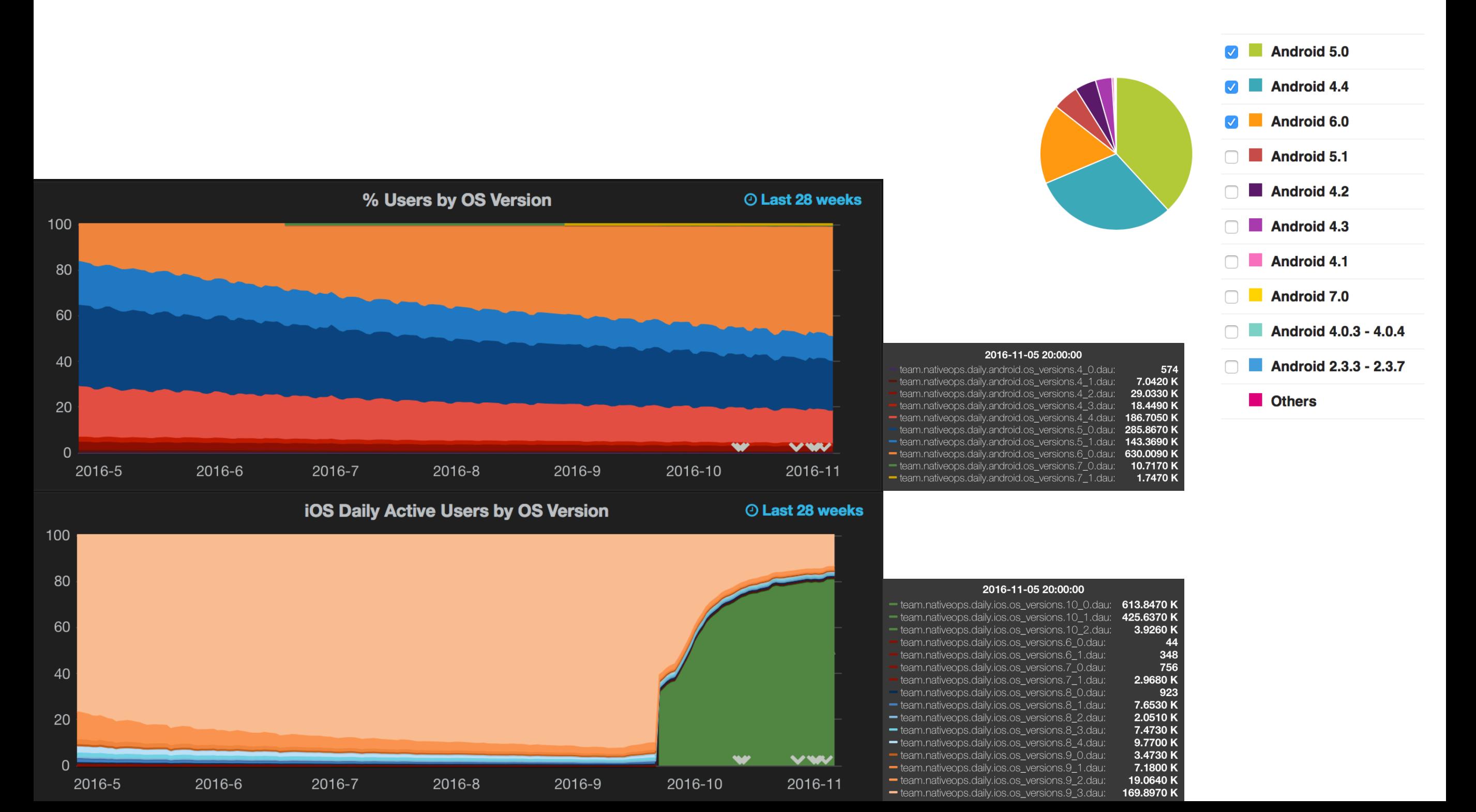

# Feature tracking

- Are users interacting with a feature?
- **A/B testing:** Which option is better?

# Feature tracking at TA

coverPageBtn.setOnClickListener(**new** View.OnClickListener() { @Override **public void** onClick(View view) { getTrackingAPIHelper().trackEvent(getLookbackServletName(), TrackingAction.*COVER\_PAGE\_CLICK*); } });

# Analytics tools

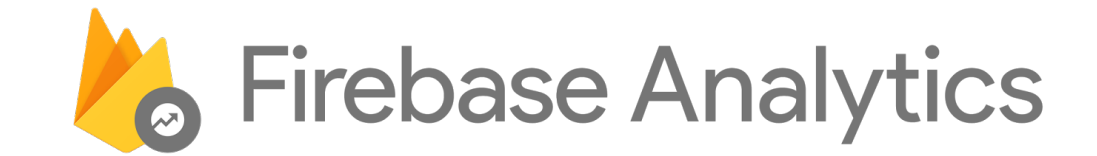

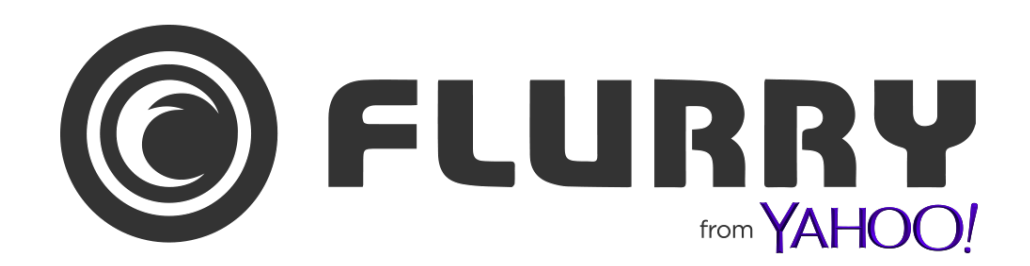

## **Letter Control**

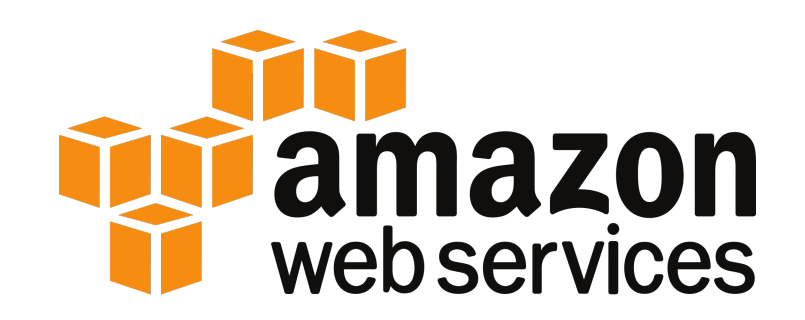

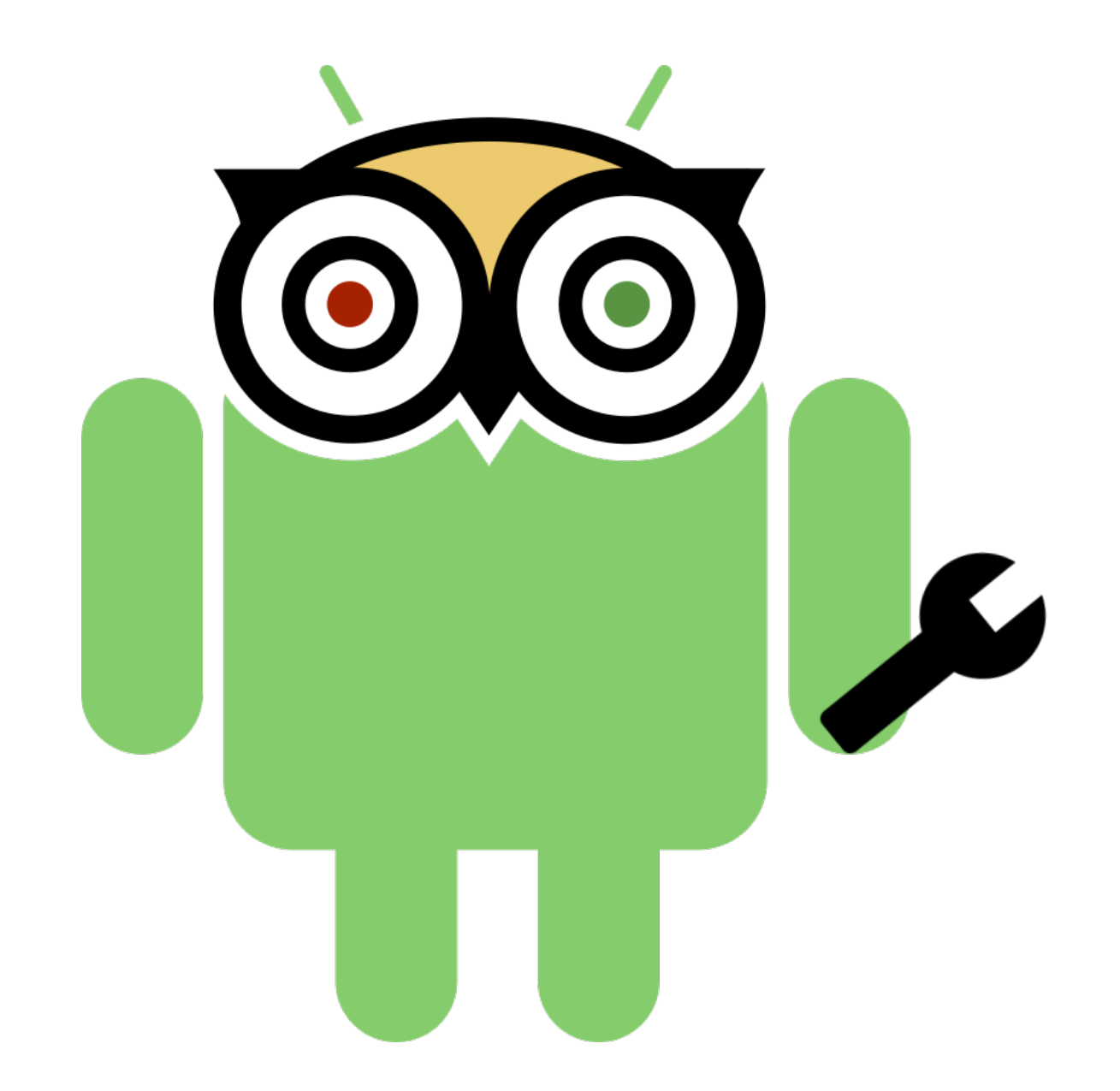